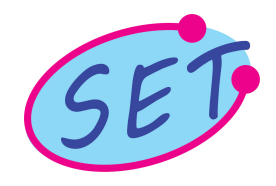

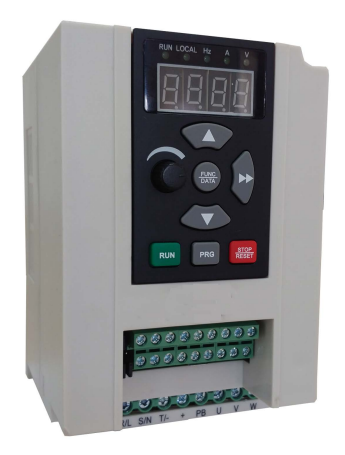

## **SET Eco 1A AC Drive User Manual**

# SANKET ELECTROTECH

Providing Solution Worldwide

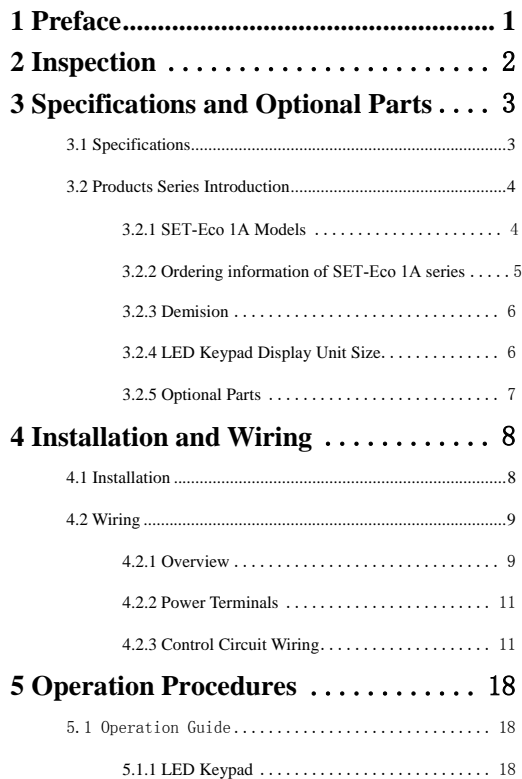

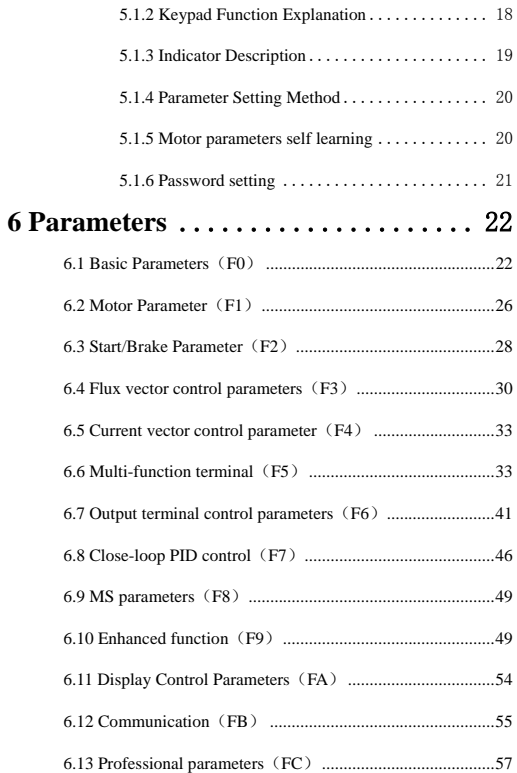

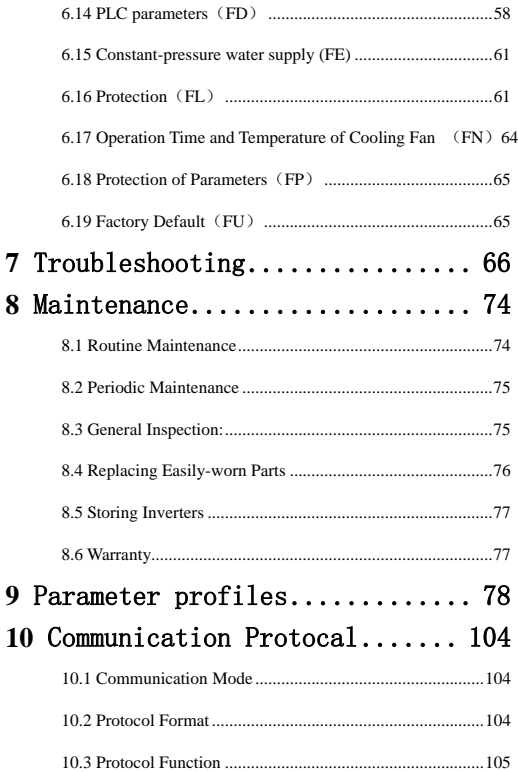

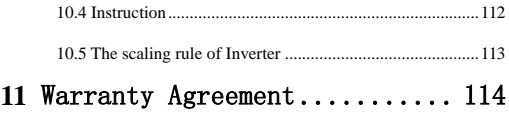

#### **1 Preface**

<span id="page-5-0"></span>Thank you for using SET-Eco 1A series inverter made by us.

SET-Eco 1A series satisfies high performance requirements by using a unique control method to achieve high torque, high accuracy and wide speed-adjusting range. Its anti-tripping function and capabilities of adapting severe power network, temperature, humidity, and dusty environment exceeds those of similar products made by other companies, which improves the products reliability noticeably. SET-Eco 1A considers customers' needs and combines general purpose function and industrial-oriented function. It features PI control, simple PLC, flexible I/O terminals and pulse frequency setting. You can select whether to save the parameters upon power off or stop, main and auxiliary frequency setting, etc. It is an integral, cost-effective and highly reliable solution for manufacture in the related fields. SET-Eco 1 series can satisfy the customers requirements low noise and EMI by using optimized PWM technology and EMC design.

This manual provides information on installation, wiring, parameters setting, trouble-shooting, and routine maintenance. In order to ensure the correct installation and operation of the inverter, please read this manual carefully before using and keep it in a safe place.

1

#### **2 Inspection**

<span id="page-6-0"></span>Don't install or use any inverter that is damaged or have fault parts otherwise may cause injury.

Check the following items when unpacking the inverter.

1. Ensure there is operation manual and warranty cards in the packing box.

2. Inspect the entire exterior of inverter to ensure there are no scratches or other damaged caused by transportation.

3. Check the nameplate and ensure it is what you ordered.

4. Ensure the optional parts are what you need if you have ordered any optional parts.

Please contact the local agent if there is any damage in the inverter or the optional parts.

## **3 Specifications and Optional Parts**

## <span id="page-7-1"></span><span id="page-7-0"></span>3.1 **Specifications**

Table2-1 SET-Eco 1A Specifications

|                    | <b>Item</b>                          | Description                                                                                                    |  |  |
|--------------------|--------------------------------------|----------------------------------------------------------------------------------------------------|--|--|
|                    | Rated voltage;<br>Frequency          | SET-Eco 1A G3: 380V~440V; 50Hz/60Hz<br>SET-Eco 1A G1: 200V~240V: 50Hz/60Hz                                                                               |  |  |
| Input              | Permissible<br>fluctuation range     | Voltage contant fluctuate $\leq \pm 10\%$ , Transient<br>fluctuate: $-15\% \sim +10\%$ , out of balance voltage<br>rate: ≤3%, frequency fluctuation: ≤5% |  |  |
|                    | Rated voltage                        | SET-Eco 1A G1: 0~200V/240V<br>SET-Eco 1A G3: 0~380V/440V                                                                                                 |  |  |
| Output             | Rated power                          | SET-Eco 1A G1: 0.40~2.2KW<br>SET-Eco 1A G3: 0.75~2.2KW                                                                                                   |  |  |
|                    | Frequency                            | $0Hz\sim650Hz$                                                                                                    |  |  |
|                    | Modulation mode                      | Flux vector PWM modulation                                                                                                    |  |  |
|                    | Speed range                          | 1:100                                                                                                    |  |  |
|                    | Starting torque                      | 180% rated torque at 0.5Hz                                                                                                    |  |  |
|                    | Accuracy of speed at<br>steady state | $\leq \pm 0.5\%$ rated synchronous speed                                                                                                    |  |  |
|                    | Torque boost                         | Auto torque boost, Manual torque boost                                                                                                    |  |  |
|                    | Acc/Dec curve                        | $\overline{I}$ inear                                                                                                    |  |  |
| Control<br>functio | Jog                                  | Jog frequency, Acc/Dec time,<br>Jog interval are adjustable                                                                                              |  |  |
| ns                 | Multi-speed operation                | 15 sections of frequency. Able to achieve through<br>the built-in PLC or terminals.                                                                      |  |  |
|                    | Closed-loop control                  | Analog closed-loop                                                                                                    |  |  |
|                    | Auto voltage<br>regulation           | Constant output voltage even if electric network<br>voltage fluctuates                                                                                   |  |  |
|                    | Auto current limiting                | Operating current is limited automatically to avoid<br>frequent tripping of the inverter                                                                 |  |  |
|                    | Auto carrier-wave<br>regulation      | Adjust the carrier frequency automatically<br>according to the load characteristics:                                                                     |  |  |
| Special            | Internal counter                     | Counting the external pulse signal through X<br>terminals                                                                                                |  |  |
| functio<br>n       | Methods of inputting<br>commands     | keypad panel, terminals and serial port                                                                                                    |  |  |

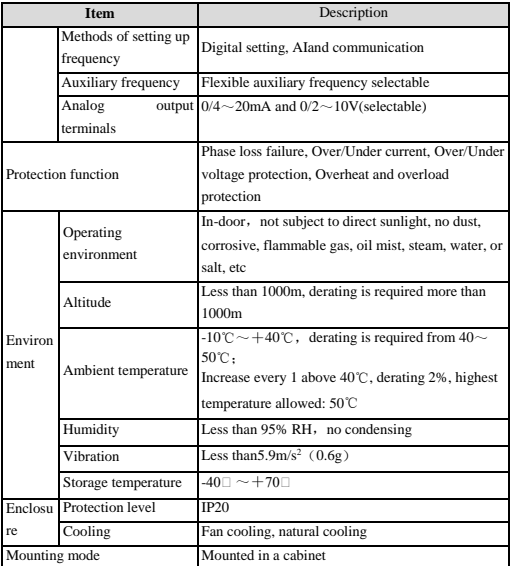

#### <span id="page-8-0"></span>3.2 **Products Series Introduction**

<span id="page-8-1"></span>**3.2.1 SET-Eco 1A Models** 

**SET-Eco 1A 2S/4T** 

**Applicable motor power with power supply**:

**SET-Eco 1A G1**:**0**~**200V/240V** 

**SET-Eco 1A G3**:**0**~**380V/440V** 

| Model               | <b>Rated capacity</b><br>(KVA) | <b>Rated output</b><br>current $(A)$ | Applicable motor<br>power (KW) |
|---------------------|--------------------------------|--------------------------------------|--------------------------------|
| SET-Eco 1A-R40G1(B) | 1.0                            | 2.5                                  | 0.4                            |
| SET-Eco 1A-R75G1(B) | 1.5                            | 4.0                                  | 0.75                           |
| SET-Eco 1A-1R5G1(B) | 3.0                            | 7.5                                  | 1.5                            |
| SET-Eco 1A-2R2G1(B) | 4.0                            | 10.0                                 | 2.2                            |
| SET-Eco 1A-R75G3    | 1.5                            | 2.3                                  | 0.75                           |
| SET-Eco 1A-1R5G3    | 3.0                            | 3.7                                  | 1.5                            |
| SET-Eco 1A-2R2G3    | 4.0                            | 5.0                                  | 22                             |

Table2-2 Inverter series

<span id="page-9-0"></span>**3.2.2 Ordering information of SET-Eco 1A series** 

Please refer to Figure2-1a and Figure 2-1b。

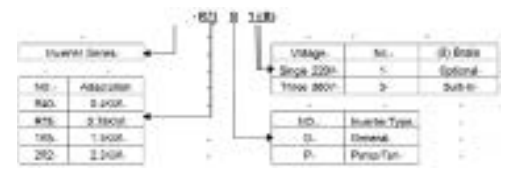

Table2-1a Explanations of inverter models

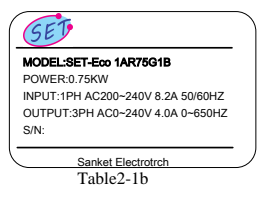

SET-Eco 1A series nameplate

#### <span id="page-10-0"></span>**3.2.3 Demision**

Please refer to Figure 2-2

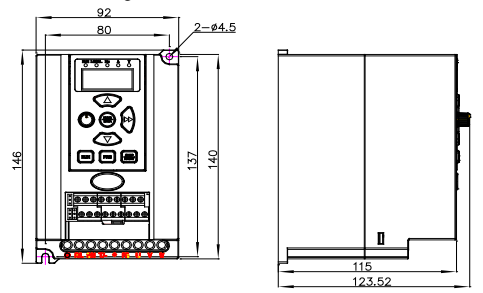

Figure2-2 SET-Eco 1A series inverter size

Note: Net weight, 1.04KG

Gross weight (include user manual after package), 1.22KG

## <span id="page-10-1"></span>**3.2.4 LED Keypad Display Unit Size**

Through it, operation and configuration of the inverter can be done. Please refer to its size and configuration in Figure 2-3.

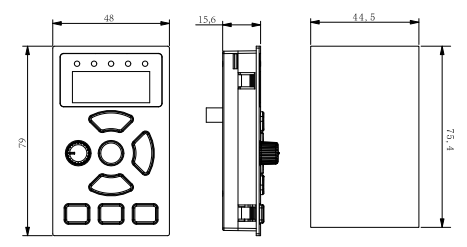

Figure2-3 Keypad display unit

| Model No.           | L(mm) | W(mm) | H(mm)  | Weight $(Kg)$ |
|---------------------|-------|-------|--------|---------------|
| SET-Eco 1A-R40G1(B) |       |       |        |               |
| SET-Eco 1A-R75G1(B) |       |       |        |               |
| SET-Eco 1A-1R5G1(B) |       |       |        |               |
| SET-Eco 1A-2R2G1(B) | 146   | 92    | 123.52 | 1.22          |
| SET-Eco 1A-R75G3    |       |       |        |               |
| SET-Eco 1A-1R5G3    |       |       |        |               |
| SET-Eco 1A-2R2G3    |       |       |        |               |

Gross weight (with package and manual)  $1.22Kg$ 

#### <span id="page-11-0"></span>**3.2.5 Optional Parts**

Table 2-3: recommended braking resistor

| Model            | Suggested value of<br>resistance | Suggested power |  |
|------------------|----------------------------------|-----------------|--|
| SET-Eco 1A-R75G3 | $250-350\Omega$                  | 100W            |  |
| SET-Eco 1A-1R5G3 | $200-300\Omega$                  | 200W            |  |
| SET-Eco 1A-2R2G3 | $100-250\Omega$                  | 250W            |  |

SET-Eco 1A series inverter (3phase product) is equipped with braking unit. If there is a need for energy-consuming braking, please select a braking resistor in Table2-3.

The above Table 2-3 is a guide reference only, users can choose different braking resistance and power according to each application.However, please be remembered that the braking resistance shouldn't be less than the above recommended value, but the power is allowed to be exceed than the recommend numbers.Users need to select the right braking resistors according to each application case,there are quite a few aspects which will determine your choice of the resistors, such as the power of the motor, system inertia,deceleration time, the energy of the load etc.The greater the system inertia is, the shorter the required deceleration time is required,then the braking frequency will be increased, which means you need to choose a bigger power braking resistor with a lower braking resistance.

Note: the 220V single phase inverter has no brake unit buit in.

## **4 Installation and Wiring**

#### <span id="page-12-1"></span><span id="page-12-0"></span>4.1 **Installation**

1. Mount the inverter vertically indoors, with good ventilative conditions.

2.Ambient temperature should be within the range of-10℃ ~ 40℃. If the temperature is higher than 40 ℃, the inverter should be derated and forced heat dissipation is required.

3. Humidity should be lower than  $90\%$ , non-condensing;

4. Mount in the location free of direct sunlight, dust, metal powder, corrosive gas or combustible gas;

5. Mount in the location where vibration is less than  $5.9 \text{m/s}^2$  (0.6g);

6. Dust-free, floating fiber and metal particles;

7. Install flat solid, no vibration;

8. Away from electromagnetic interference source.

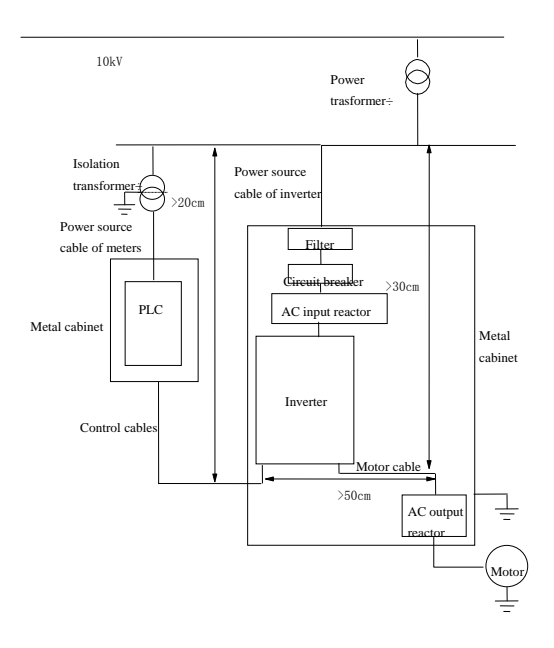

Figure 4-1 Installation of the inverter

## <span id="page-13-0"></span>4.2 **Wiring**

#### <span id="page-13-1"></span>**4.2.1 Overview**

You should finish the power circuit and control circuit wiring。

The figure below is the systematic wiring of the inverter

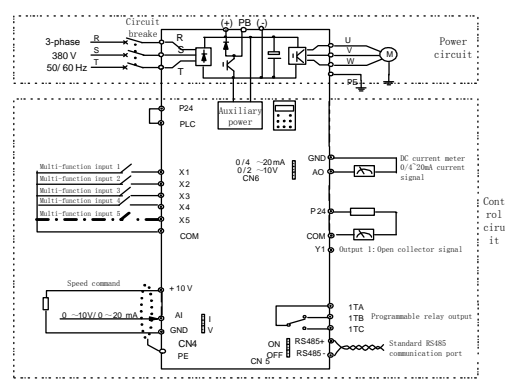

Figure 4-2Systematic Wiring Diagram

Table 4-1 Recommended MCCB Capacity and Copper Cable Section Area

|                     | Power circuit $\text{ (mm}^2)$<br><b>MCCB</b> |                |                        |                 |                |                                    |
|---------------------|-----------------------------------------------|----------------|------------------------|-----------------|----------------|------------------------------------|
| Model               | Circuit<br>breaker<br>(A)                     | Input<br>cable | <b>Braking</b><br>line | Output<br>cable | Earth<br>cable | Control<br>cable<br>$\text{m}^2$ ) |
| SET-Eco 1A-R40G1(B) | 16                                            | 1.5            | 1.0                    | 1.0             | 2.5            | 1.0                                |
| SET-Eco 1A-R75G1(B) | 20                                            | 2.5            | 1.0                    | 1.0             | 2.5            | 1.0                                |
| SET-Eco 1A-1R5G1(B) | 32                                            | 4.0            | 1.5                    | 2.5             | 4.0            | 1.0                                |
| SET-Eco 1A-2R2G1(B) | 50                                            | 6.0            | 1.5                    | 2.5             | 6.0            | 1.0                                |
| SET-Eco 1A-R75G3    | 10                                            | 1.0            | 1.0                    | 1.0             | 2.5            | 1.0                                |
| SET-Eco 1A-1R5G3    | 16                                            | 1.5            | 1.0                    | 1.5             | 2.5            | 1.0                                |
| SET-Eco 1A-2R2G3    | 16                                            | 1.5            | 1.5                    | 1.5             | 2.5            | 1.0                                |

#### <span id="page-15-0"></span>**4.2.2 Power Terminals**

1. Definitions of power terminals

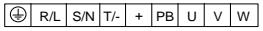

#### Table 4-2Definitions of power terminals

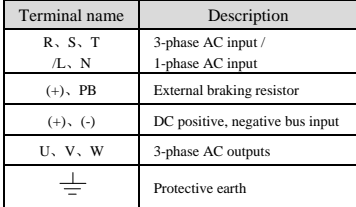

#### <span id="page-15-1"></span>**4.2.3 Control Circuit Wiring**

Control Terminals and Jumpers

The terminal row and jumpers on control panel is CN4, CN5, CN6

Control terminals functions are listed in Table 3-4, Jumper's functions in 3-5. Be sure to set the jumper and wire the terminals properly. It is recommended to use cable of section area bigger than  $1mm<sup>2</sup>$ .

| Mark                                                                                                    |                                                                                                    | Function                                                                                           |                         |  |  |
|----------------------------------------------------------------------------------------------------|----------------------------------------------------------------------------------------------------|----------------------------------------------------------------------------------------------------|-------------------------|--|--|
| <b>CN8- CN10</b>                                                                                                    |                                                                                                    | Analog I/O, digital I/O, relay outputs                                                             |                         |  |  |
| Mark                                                                                                    |                                                                                                    | Function&Setting                                                                                   | Default                 |  |  |
| CN4                                                                                                    | CCI current/voltage input selection<br>I: $0 \sim 20$ mA current signal<br>$V: 0 \sim 10V$ voltage signal |                                                                                                    | $0 \sim +10V$           |  |  |
| CN <sub>5</sub>                                                                                                    |                                                                                                    | 485 terminal resistor selection.<br>$ON: 120\Omega$ terminal resistor<br>OFF: No erminal resistor. | No terminal<br>resistor |  |  |
| AO current/voltage input selection<br>$0/4 \sim 20$ mA: AO current signal<br>CN6<br>$0/2 \sim 10V$ : AO voltage signal |                                                                                                    |                                                                                                    | $0^{\sim +10V}$         |  |  |

Table 4-3 Function of control terminals

Terminal strip layout

The layout is shown below:

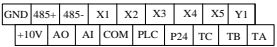

TA-TB: Normally closed; TA-TC: Normally open

Table 4-5 Terminal function table

| Cat<br>ego<br>ry              | Terminals       | Name                            | <b>Function</b>                                                                                                    | Specification                                                                                                    |
|-------------------------------|-----------------|---------------------------------|----------------------------------------------------------------------------------------------------|----------------------------------------------------------------------------------------------------|
| Co<br>mm<br>uni<br>cati<br>on | $485 +$<br>485- | RS485co<br>mmunicati<br>on port | $RS485+$<br>(differential signal)<br>RS485-(differential sig<br>nal)                                                                                                    | Standard RS-485<br>communication port,<br>Please use twisted-pair cable                                                                                                    |
| Ana<br>log<br>inp<br>нt       | AI              | Analog<br>input                 | Accepting analog<br>voltage/current<br>input.CN4 can select<br>voltage or current input<br>mode, Voltage input<br>mode is the default<br>(Reference ground:<br>GND)                                               | or shielded cable<br>Input voltage range:0~10V<br>(input)<br>resistance: $100k\Omega$ )<br>Input current range:0~20mA<br>(input<br>resistance: $500\Omega$ )<br>resolution: 1/2000 |
| Ana<br>log<br>out<br>put      | AO              | Analog<br>output                | Be able to output<br>analog voltage/current,<br>Jumper CN6 can select<br>voltage or current input<br>mode. Voltage input<br>mode is the default<br>mode. Refer to F6.04<br>for details (reference<br>ground: GND) | Output current range:<br>$0/4 - 20mA$<br>Output voltage range:<br>$0/2 \sim 10V$                                                                                                   |

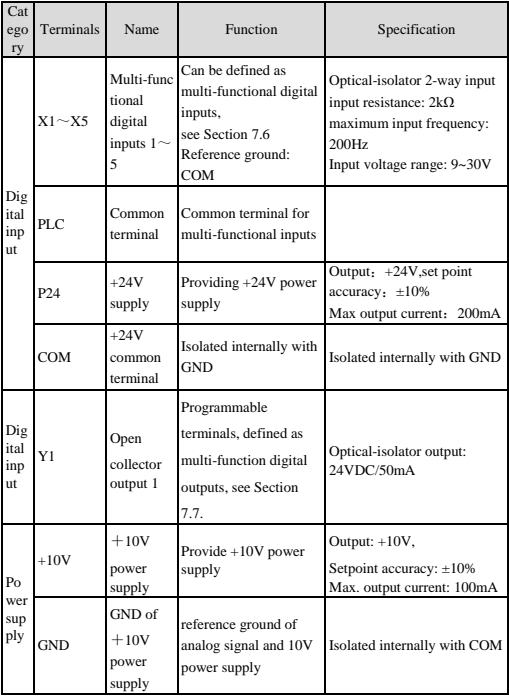

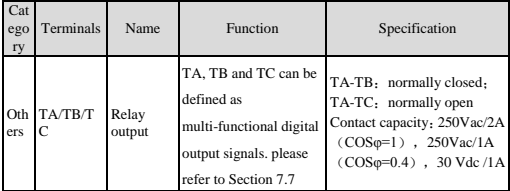

The PLC terminal can sink or source current. Wire connections

X1~X5is flexible and the typical wiring is shown below:

- $\Box$  Connection method 1
- It is default to use the inverter's internal power source 24V, i.e. PLC connected with P24.
- If you want to use external power supply, make sure to remove the wire between PLC and P24.

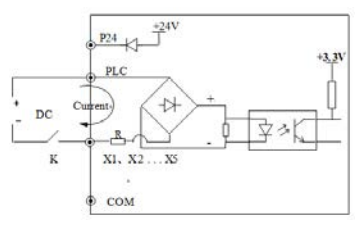

Figure 4-3 External power supply wiring diagram

□ Connection Method 2

Inverter's internal +24V power supply is used and the external controller uses PNP transistors whose common emitters are connected, as shown in Figure 3-14.

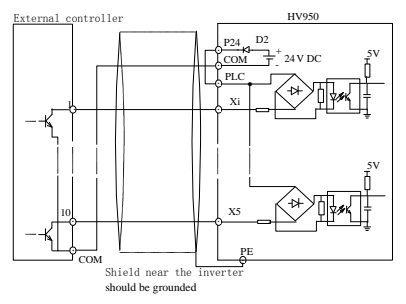

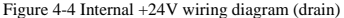

Inverter's internal +24V power supply is used and the external controller uses PNP transistors whose common emitters are connected. (Remote the wire between PLC and P24).

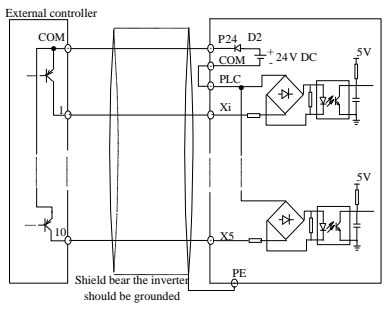

Figure 4-5 Internal +24V wiring diagram (source)

When using External power supply, remember to disconnectPLC and P24

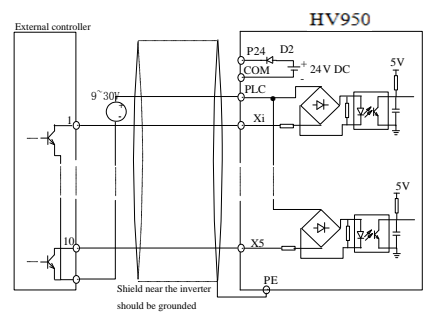

Figure 4-6 External power supply wiring (drain)

External power supply wiring (source)(Remember to disconnect PLC and P24

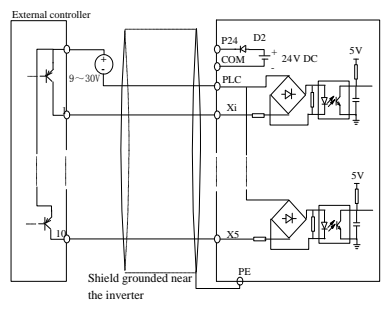

Figure 4-7 External power supply wiring (source)

5) Multi-function Output Terminal Wiring

1、rminal Y1 can use the internal 24V power supply, see the figure below:

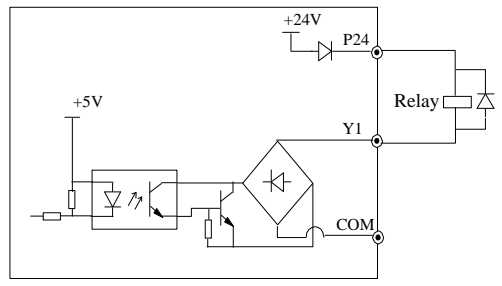

Figure 4-8 Multi-function output terminal wiring1

2、rminal Y1 can also use external power (9~30V) supply:

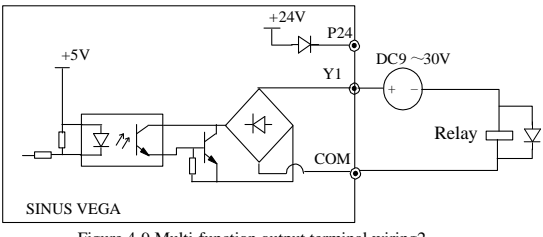

## Figure 4-9 Multi-function output terminal wiring2

## Note:

Don't short terminals P24 and COM, otherwise the control board may be damaged。

## **5 Operation Procedures**

#### <span id="page-22-1"></span><span id="page-22-0"></span>5.1 **Operation Guide**

## <span id="page-22-2"></span>**5.1.1 LED Keypad**

LED keypad display unit is to receive command and display parameters.

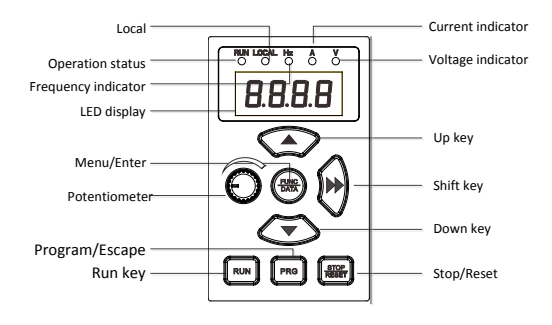

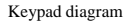

#### <span id="page-22-3"></span>**5.1.2 Keypad Function Explanation**

Keys on the LED keypad display unit refer to the function of each key in Table 6-1.

Table 6-1 Key's function

| Key<br>Name      |                   | Function                                                         |  |
|------------------|-------------------|------------------------------------------------------------------|--|
| <b>PRG</b>       | Program/Esc key   | To shift between program<br>state and Esc state                  |  |
| <b>FUNC/DATA</b> | Function/Data key | To shift between function<br>code menus, confirm<br>modification |  |
|                  | Increase key      | To increase data or function<br>code number                      |  |

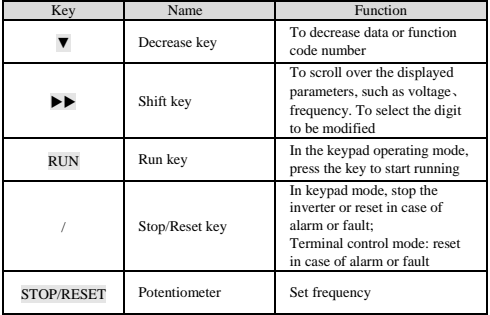

## <span id="page-23-0"></span>**5.1.3 Indicator Description**

Functions of the indicators on the keypad:

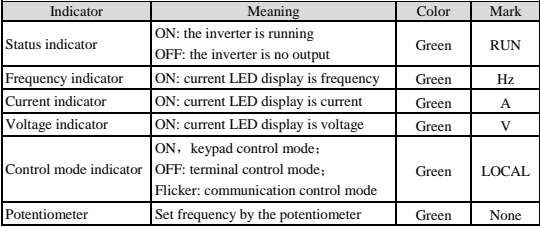

## Implication of the combination of indicators:

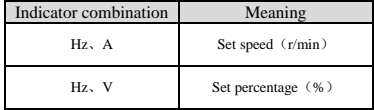

#### <span id="page-24-0"></span>**5.1.4 Parameter Setting Method**

The series inverter has 3 menu structures; function group is listed in menu level 1, parameter in menu level 2, and settings of parameters in menu level 3.

The setting of parameter is presented in decimal (DEC) and hexadecimal (HEX) format. If it is set in hexadecimal format, each digit of the setting is independent to one another.

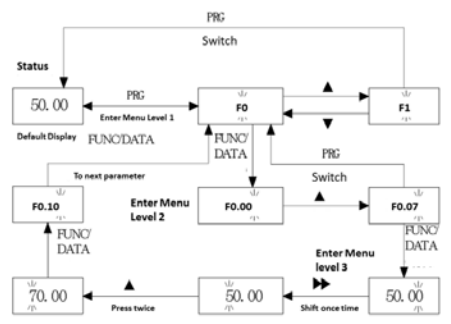

#### <span id="page-24-1"></span>**5.1.5 Motor parameters self learning**

In order to achieve a good dynamic and static control performance, inverter needs to complete the motor parameters self learning, see the following proedures:

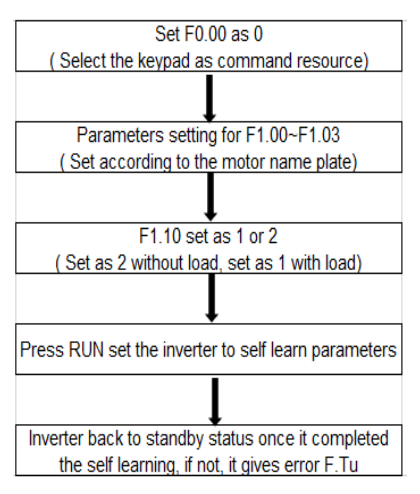

#### <span id="page-25-0"></span>**5.1.6 Password setting**

<span id="page-25-1"></span>When you need to set the password for the inverter, set FF.00 as a non-zero value, exit the editing status, leave the inverter for five mins without any operation and the password you just set becomes effective. Press the PRG button to enter the function codes setting, it displays 0.0.0.0, it requires the passward now to enter next. If you want to cancel the passward, just set FF.00 as 0.

#### Note:

The contents in the" **[]** "are factory default.

## <span id="page-26-0"></span>6.1 **Basic Parameters**(**F0**)

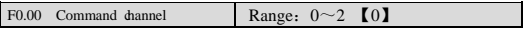

SET-Eco 1A has 3 kinds of command channels:

0: LED keypad display unit, use RUN and STOP key on the keypad to control the inverter.

1:Terminal control: Input operating commands via terminals. Use terminals FWD, REV, to start and stop the inverter

2:Serial communication port control.

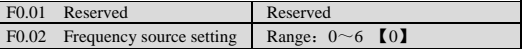

0: Digital setting 1,set by **▲**or ▼ key.

Initial frequency is the value of F0.04 and it can be adjusted via  $\blacktriangle$  and ▼keys on the keypad.

1: Digital setting 2 set by terminal UP/DN.

Initial frequency is the value of F0.02 and it can be adjusted via terminal UP/DN.

2: Digital setting 3, set through serial communication port

Initial frequency is the value of F0.04 and it can be adjusted via serial communication port.

3:Reserved

4: The reference frequency is set by AI input  $(0 \sim 10V/0 \sim 20 \text{mA})$ , the frequency calculation curve is given in F5.14~F5.17

5:Reserved

6: Keypad Potentiometer Setting

F0.03 Auxiliary reference frequency Range:  $00~13$  [0]

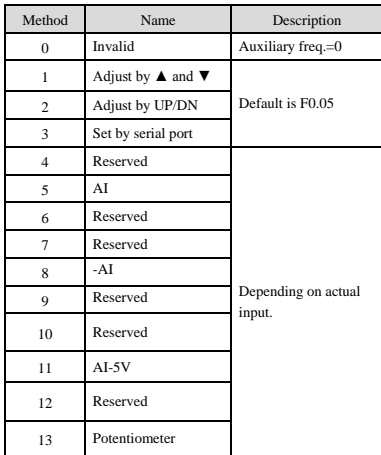

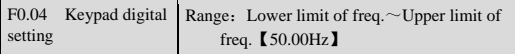

When the frequency source setting method is defined as keypad digital setting(F0.02=0, 1, 2), F0.04 is the initial value of frequency.

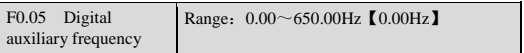

F0.05: The initial value of digital auxiliary frequency.

It is valid only when  $F0.03=1\sim3$  and it is the initial value of auxiliary frequency in these three mode

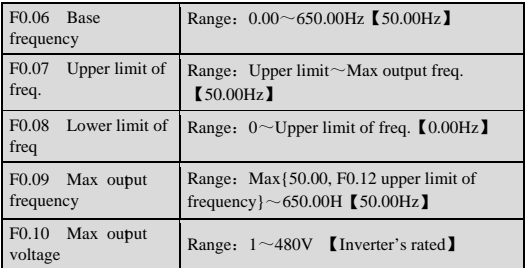

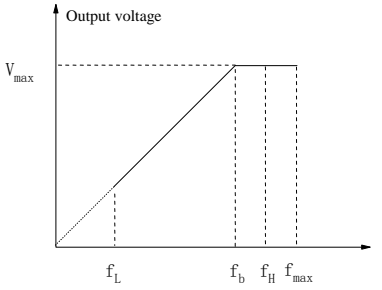

Figure 6-6 Characteristic parameters definition

The max frequency refers to the allowed max output frequency of the inverter. Refer to the  $f_{\text{max}}$  in Figure 6-6;

Base frequency normally corresponds with the rated frequency of the motor. It is the Min frequency when the inverter outputs the highest voltage, as shown in Figure 6-6 as  $f<sub>b</sub>$ 

Max output voltage is the inverter's output voltage when the inverter outputs base frequency, as shown in Figure 6-6 as  $V_{\text{max}}$ . This corresponds to the rated voltage of the inverter

The  $f_H$  and  $f_L$  are defined by F0.07 and F0.08 as upper limit and lower limit of frequency respectively.

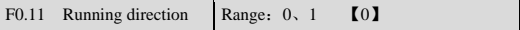

The function is used to select motor direction of rotation when running in keypad control mode.

- 0: Forward
- 1:Reverse

In two wire terminal control mode, you can switch motor direction of rotation by change this parameter value.

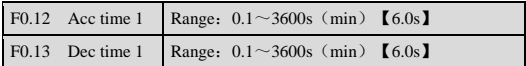

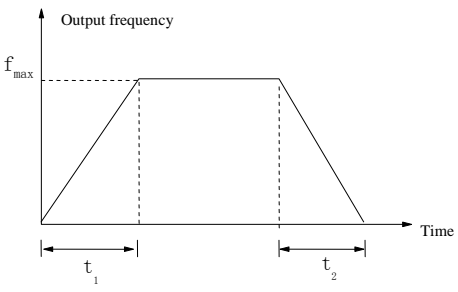

Figure 6-7 Acc/Dec time definition

Acc time is the time taken for the motor to accelerate from 0 Hz to the maximum frequency (as set in F0.09), see  $t_1$  in Figure 6-7. Dec time is the time taken for the motor to decelerate from maximum frequency  $(F0.09)$  to 0 Hz, see  $t_2$  in Figure 6-7.

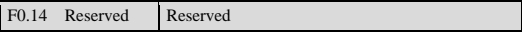

## <span id="page-30-0"></span>6.2 **Motor Parameter**(**F1**)

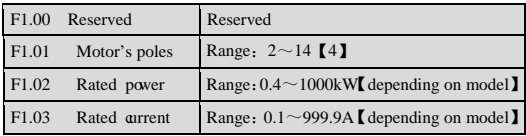

F1.01~F1.03 is to set motor's parameters. Be sure to input the values according to motor's nameplate.

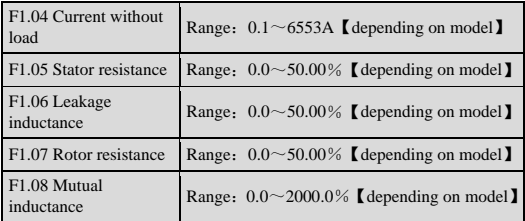

After the success of the motor parameter self learning,  $P1.04 \sim P1.08$ parameters will be automatically updated.

After change P1.02 motor rated power, P1.04  $\sim$  P1.08 parameter value will be back to the factory.

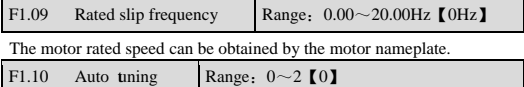

0: Auto-tuning is disabled

1: Stationary auto-tuning (Start auto-tuning to a standstill motor

Before starting auto-tuning, values on the motor's nameplate must be input correctly (F1.01~F1.03). When starting auto-tuning to a standstill motor, the stator's resistance, rotor's resistance and the leakage inductance will be measured and the measured values will be written into F1.05, F1.06 and F1.07 automatically.

2:Rotating auto-tuning

When starting a rotating auto-tuning, at first, the motor is in standstill status, and the stator's resistance , rotor's resistance and the leakage inductance will be measured, and then the motor begins to rotate, mutual inductance, parameters will be measured and written into F1.05, F1.06, F1.07, F1.08 and F1.04 automatically.

After auto-tuning, F1.10 will be set to 0 automatically.

Auto-tuning procedures:

1) Set the "F0.06 basic operating frequency" and "F0.07 Max output voltage" correctly according to the motor's feature;

2) Set the  $F1.01$ ,  $F1.02$  and  $F1.03$  correctly:

3)If F1.10 is set to 2, Acc time (F0.12) and Dec time (F0.13) should be set correctly and remove the load from the motor and check the safety;

4) Set F1.10 to 1 or 2, press FUNC/DATA, and then press RUN to start auto-tuning;

5)When the operating LED turns off, that means the auto-tuning is over.

#### Note:

1.When setting F1.10 to 2, you may increase Acc/Dec time if over-current or over-voltage fault occurs in the auto-tuning process;

2.When setting F1.10 to 2, the motor's load must be removed before starting rotating auto-tuning;

3.The motor must be in standstill status before starting the auto-tuning, otherwise the auto-tuning cannot be executed normally;

4.If it is inconvenient to start auto-tuning (e.g. the motor cannot break away from the load), or you don't require much on motor's control performance, you can use stationary auto-tuning or even disable the

function. You may input the values on the motor's nameplate correctly (F1.01~F1.03);

5.If the auto-tuning function is unavailable and there is motor's parameters on the nameplate, you should input the values correctly (F1.01~F1.03), and then input the calculated values (F1.04~F1.08). Please set the parameters correctly;

6.If auto-tuning is not successful, the inverter alarms and displays fault F.tU.

#### <span id="page-32-0"></span>6.3 **Start/Brake Parameter**(**F2**)

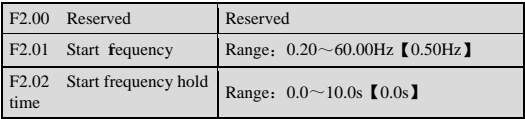

Start frequency refers the frequency at which the inverter starts, as shown in Figure  $6-9$  as  $f_S$ . Start frequency hold time refers the time within which the inverter runs at start frequency during start up, as shown in Figure 6-9  $t_1$ .

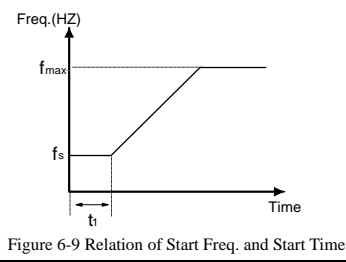

#### Note:

The start frequency is not limited by lower limit of the frequency.

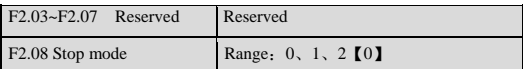

0: Decelerate to stop

When the inverter receives Stop command, it will reduce output frequency to zero and stop within preset deceleration time.

1: Coast to stop

When the inverter receives Stop command, it will stop outputting frequency and stop gradually relying on load inertia.

2: Deceleration + DC braking

When the inverter receives Stop command, it will reduce output frequency within preset Dec time. When it arrives at the frequency threshold of DC braking, the DC braking begins. Please refer to F2.09~F2.12.

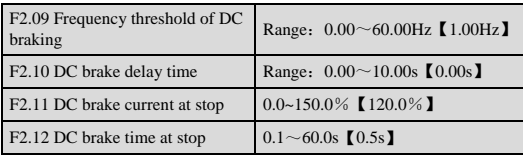

DC brake starting frequency: in stop process, when the frequency is reached, began to DC brake.

DC brake delay time: before the start of the DC brake, inverter blockade pulse, after the delay time, began to dc brake, used to prevent current overshoot of high-power motor brake starting time.

DC braking current: DC braking current relative to the percentage of the frequency converter rated current.

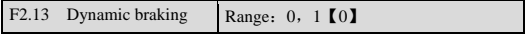

0:Disabled

#### 1:Enabled

## Note:

For the occasion of big moment of inertia and a quick stop demand, this feature can be 1, and connect the matching braking resistor, achieve rapid downtime.

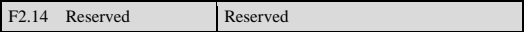

#### <span id="page-34-0"></span>6.4 **Flux vector control parameters**(**F3**)

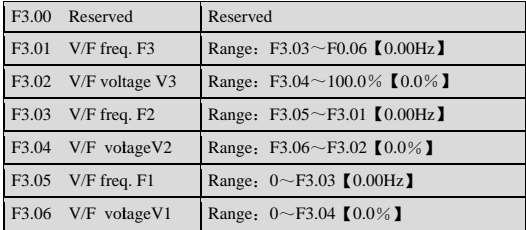

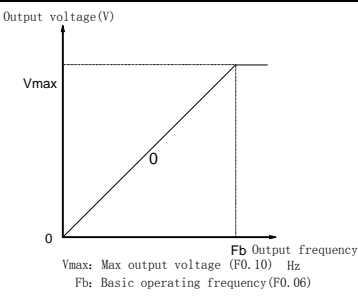

Figure 6-10 V/F curve

You can define a curve by F3.01~F3.06, i.e. a polygonal line defined by 3 points V1, V2, V3 is Relative to the percentage of the maximum output voltage

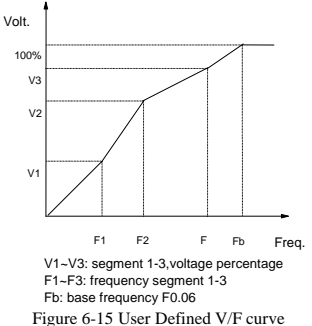

When VFD worked in low frequency, setting torque boost

value reasonablely to counteractthe output voltage reduction, in order to achieve sufficient output torque.

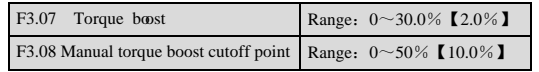

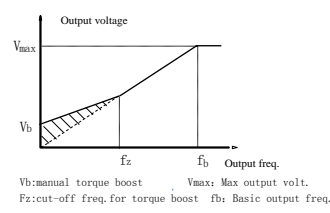

Figure 6-16 Torque boost (shadow area: boost value)
F3.07 Torque boost:

0: AutoTorque boost:

Non-0: Mannual Torque boost

F3.08: Manual torque boost cut-off point

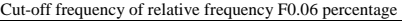

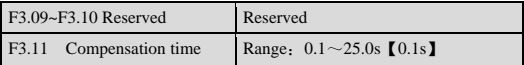

Compensation time constant:

To compensate filtering constant of frequency, more less this value more faster the refreshing is.

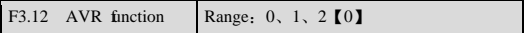

- 0:Disabled
- 1:Always enabled
- 2: Disabled during decelerating

AVR: auto voltage adjustment. This function can keep constant output voltage when the input voltage deviates from rated value. Therefore, the function should be enabled all the time especially when the input voltage is higher than the rated value.

If AVR is disabled during deceleration, the Dec time is shorter but the current is higher, otherwise, the motor decelerates smoothly with lower current, but the Dec time is longer.

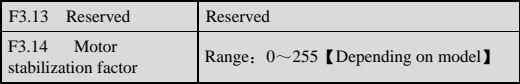

F3.14 is used to suppress the oscillation caused by the inverter and the motor. If the inverter's output current changes constantly at fixed load, the oscillation can be reduced by adjusting F3.14.

#### 6.5 **Current vector control parameter**(**F4**)

F4.00~F4.10 Reserved Reserved

## 6.6 **Multi-function terminal**(**F5**)

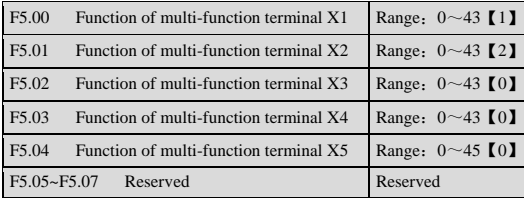

The multi-function terminals can realize various functions. You may assign functions to them by setting parameters F5.00~F5.04. Please refer to Table 6-3. Take X1~X3 for example in the following description.

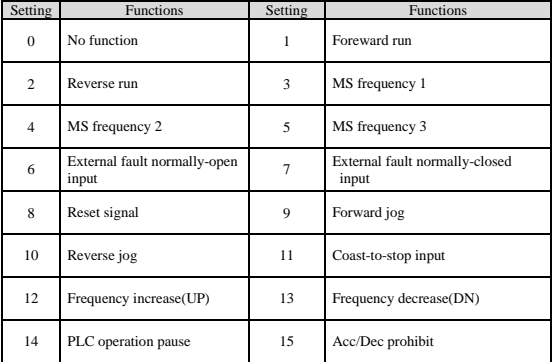

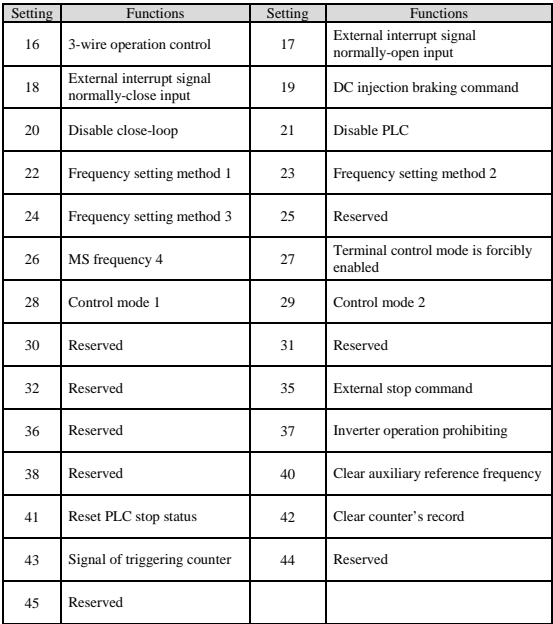

The functions are explained as follows:

- **1: Foreward**
- **2: Reverse**

## **3~5: MS terminals**(**26 is MS frequency 4**)

If any three of F5.03~F5.05 are set at  $3~5$  or 26 respectively, Up to 16 segments of speed can be defined through the combination of the ON and OFF state of the 4 terminals.

#### **6~7: External fault signal (normally-open/close input)**

If the setting is  $6-7$ , fault signal of external equipment can be input via the terminal, which is convenient for the inverter to monitor the fault of external equipment. Once the inverter receives the fault signal, it will display "F.ED". The fault signal has two input modes, i.e. normally-open and normally-close.

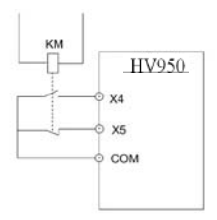

Figure 6-20 Normally-open/close input

In Figure 6-20, X4 is normally open input and X5 normally close input.

KM is external fault relay.

#### **8: Reset**

If any of F5.00~F5.04 is set at 8, the inverter can be reset via the terminal when the inverter has a fault. The function of this terminal is the same with the RESET key on the keypad.

#### **9~10: External jog command** (**JOGF/JOGR)**

If any of  $F5.00-F5.04$  is set at  $9-10$ , the terminal can enable the jog operation. JOGF is terminal for forward jog operation command and JOGR is terminal for reverse jog operation command. Jog frequency, jog interval and jog Acc/Dec time are defined in F9.05~F9.08.

#### **11: Coast to stop**

This function is the same with F2.08, however, it is realized by terminal and convenient for remote control.

## **12~13: Frequency increase (UP) /decrease (DN)**

If the setting is  $12 \approx 13$ , the terminal can be used to increase or decrease frequency instead of ▲and ▼keys on the panel for remote control. This terminal is valid when  $F0.00=1$  or  $F0.03=2$ .

#### **14: Pause command for simple PLC**:

If the setting is 14, the terminal is used to pause the PLC operation and the inverter operates at zero frequency when the terminal is enabled, but the running time is not counted. If the terminal is disabled, the inverter will start at start frequency and continue the PLC operation. Refer to FD.00~FD.08 for the use of this terminal.

#### **15: Acc/Dec prohibit**

The motor is immune to any external command except Stop command

and maintain the present speed.

#### Note:

This function is disabled during normal decelerating to stop.

#### **16: 3-wire operation control**

Refer to F5.08.

#### **17~18: External interrupt signal normally-open input**

When the inverter receives an interrupt signal during running, it will stop outputs and run at zero frequency. Once the signal removed, the inverter will resume previous running at start frequency.

As Figure 6-20 shows, there are X4, normally open contacts and X5, normally closed contact.

### Note:

Different from function  $6-7$ , the external interrupt signal will not cause alarm, and the inverter will resume previous running once the signal removed.

#### **19: DC Braking (DB)**

If the setting is 19, the terminal can be used to perform DC injection braking to the motor that is running for emergency stop and accurate location. Initial braking frequency, braking delay time and braking

current are defined by F2.09~F2.11. Braking time is decided by the bigger value between F2.12 and the period that the terminal is effective.

### **20: Disable close-loop**

If the setting is 20, the terminal can be used to realize the flexible switching between close-loop operation and low level operating mode.

When the inverter is switched to low level operating mode, its start/stop, operating direction, ACC/Dec time are shifted to the corresponding operating modes accordingly.

## **21: Disable PLC**

If the setting is 21, the terminal is used to realize the flexible switching between PLC operation and low level operating mode.

When the inverter is switched to low level operating mode, its start/stop, operating direction, ACC/Dec time are shifted to the corresponding operating modes accordingly.

## **22~24: Reference frequency setting method**

Through the combination of the ON/OFF state of X1, X2 and X3, you can select different frequency setting method, which will come into effect regardless of F0.02.

| X3        | X <sub>2</sub> | X1         | Mode               |
|-----------|----------------|------------|--------------------|
| OFF       | <b>OFF</b>     | OFF        | None               |
| OFF       | <b>OFF</b>     | ON         | Digital setting 1  |
| OFF       | ON             | OFF        | Digital setting 2  |
| OFF       | ON             | ON         | Digital setting 3  |
| <b>ON</b> | OFF.           | <b>OFF</b> | VCI analog setting |
| <b>ON</b> | OFF            | ON         | CCI analog setting |
| ON        | ON             | OFF        | Reserved           |
| ON        | ON             | ON         | LED keypad         |

Table 6-5 Frequency Setting Mode Selection

## **25**:**Reserved**

- **26**:**MS terminals**
- **27**:**Terminal control mode is enabled**

When this terminal function is enabled, the operating command is input through this terminal forcibly. The inverter will be controlled in the previous mode if FWD/REV terminal function is disabled.

 $T_{\rm max}$  6-6  $C_{\rm max}$  Control Mode Selection

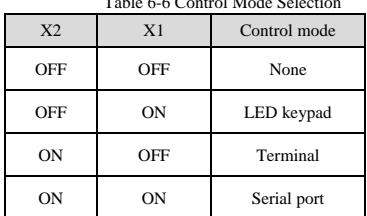

### **28**~**29**:**Control mode selection X1~X2**

The selection of control mode is realized by the combination of ON/OFF state of any two of  $X1 - X5$ . In the above table, you should set  $F5.00=28$ ,  $F5.01=29$ .

## **30~34: Reserved**

#### **35: External Stop command**

This Stop command is valid to all control modes. When this function is enabled, the inverter will stop as specified F2.08.

## **36**:**Reserved**

#### **37: Prohibit inverter from operating**

If this function is enabled, the inverter that is operating will coast to stop and the inverter ready to run will be prohibited to start. This function is mainly used as safety protection.

#### **38**:**Reserved**

#### **39**:**Reserved**

#### **40: Clear the setting of auxiliary reference frequency**

This function is valid for auxiliary reference frequency (F0.03=1, 2 and 3) to clear it to zero, so that the reference frequency is determined solely by main reference.

#### **41: Reset PLC state**

When the inverter stops in PLC mode, the memorized PLC operating information (operating stage, operating time, operating frequency, etc.) will be cleared.

### **42: Clear the counter to zero**

This function is to clear the counter to zero and is used in conjunction with function 43

## **43: Input signal to trigger the counter**

When the setting is 43, this terminal is used to input counting pulse signal to the internal counter of the inverter. The max.pulse frequency is 200Hz. The present counting value can be saved at power off. See F6.11 and F6.12 for details.

## **44**:**Reserved**

## **45**:**Reserved**

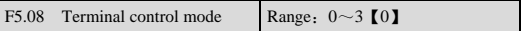

This parameter defines four operating modes controlled by external terminals.

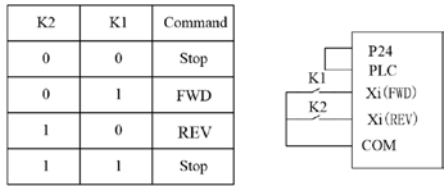

0:2-wire operating mode 1

Figure 6-21 2-Wire Operation Mode 1

1:2-wire operating mode 2

| K <sub>2</sub> | K1       | Command    |                      |                               |
|----------------|----------|------------|----------------------|-------------------------------|
| 0              |          | Stop       |                      | P <sub>24</sub><br><b>PLC</b> |
|                | $\Omega$ | Stop       | K1<br>K <sub>2</sub> | Xi(FWD)                       |
| 0              |          | <b>FWD</b> |                      | Xi (REV)<br><b>COM</b>        |
|                |          | <b>REV</b> |                      |                               |

Figure 6-22 2-Wire Operation Mode 2

2:3-wire operating mode 1

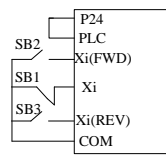

Figure 6-23 3-Wire Operation Mode 1

SB1: Stop button; SB2: Run forward button; SB3: Run reverse button

Terminal Xi is the multi-function input terminal of X1~X5. For this case, the corresponding parameter should be set at 16 (3-wire operation).

3:3-wire operating mode 2

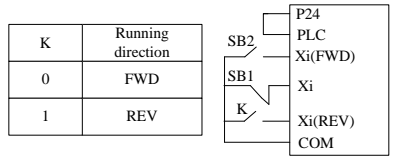

Figure 6-24 3-Wire Operation Mode 2

#### SB1: Stop button: SB2: Run button

Terminal Xi is the multi-function input terminal of X1~X5. For this case, the corresponding parameter should be set at 16 (3-wire operation).

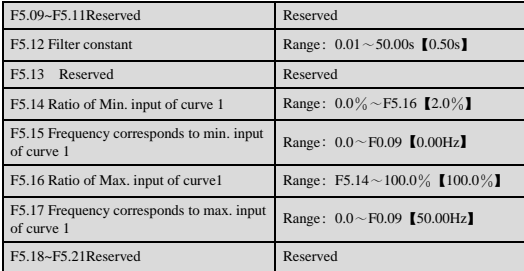

#### 6.7 **Output terminal control parameters**(**F6**)

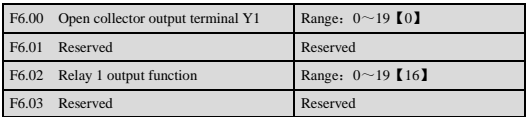

Refer to section 3.3.2 for the output characteristics of Y1 and the relay's output terminal. Table 6-8 shows the functions of the above 3 terminals. Note that one function can be selected repeatedly.

Table 6-8 Parameter Setting and Function of Output Terminals

| Setting        | <b>Function</b>                         | Setting | <b>Function</b>                    |  |
|----------------|-----------------------------------------|---------|------------------------------------|--|
| $\bf{0}$       | Inverter running signal<br>(RUN)        |         | Frequency arrival signal (FAR)     |  |
| $\overline{2}$ | Frequency detection<br>threshold (FDT1) | 3       | Reserved                           |  |
| 4              | Reserved                                |         | Low voltage lock-up signal<br>(LU) |  |

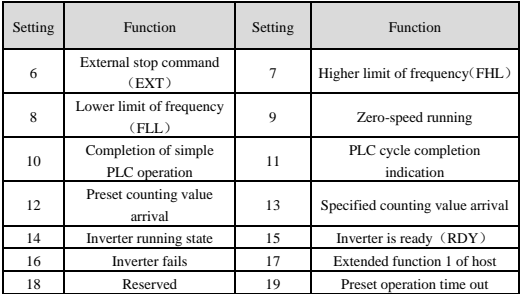

The explanation of output signal is shown in Table 6-8.

0: Inverter running signal (RUN)

This signal will be given if the inverter is running.

1: Frequency arrival signal (FAR)

See F6.13.

2: Frequency detection threshold (FDT1)

See F6.14~F6.15.

3: Reserved

4: Reserved

5: Low voltage lock-up signal (LU)

The signal will be given when the DC bus voltage is lower than the low voltage limit, and the LED displays "-LU-".

6: External stopping command (EXT)

The terminal outputs the indicating signal if the inverter outputs tripping signal caused by external fault (F.Ed).

7: Higher limit of frequency (FHL)

The signal is given if the preset frequency is higher than upper limit of frequency and the operating frequency reaches the upper limit of frequency.

8: Lower limit of frequency (FLL)

The signal is given if the preset frequency is higher than lower limit of frequency and the operating frequency reaches the lower limit of frequency.

9: Zero-speed running

The signal is given if the inverter's output frequency is 0 and the inverter is in operating status.

10: Completion of simple PLC operation stages

The signal is given (pulse, 500ms) if the present stage of PLC operation is finished.

11: PLC cycle completion indication

The signal (pulse, 500ms width) is given if one cycle of PLC operation is finished.

12: preset counting value arrival

13: reference length arrival

Refer to F6.11~F6.12.

14: Inverter running state

When inverter is in a state of reverse, output is actived

15: Inverter is ready (RDY)

The RDY signal is output when the inverter has no fault, its DC bus voltage is normal; the Start Prohibit function is disabled. It is ready to start.

16: Inverter fails

The signal is given if the inverter has faults.

17: Extended function 1 of host

The output signal of terminal Y1 or TC is directly controlled by a serial port. Refer to the communication protocol of SET-Eco 1A.

19: preset operating time out

The signal is given if the inverter's total operating time (FN.01) reaches preset operating time (FN.00).

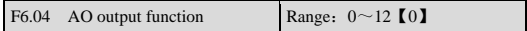

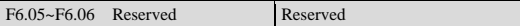

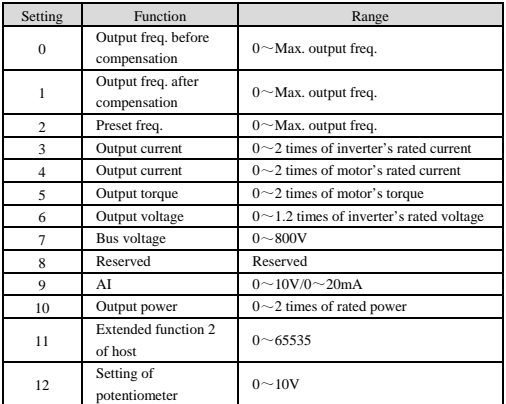

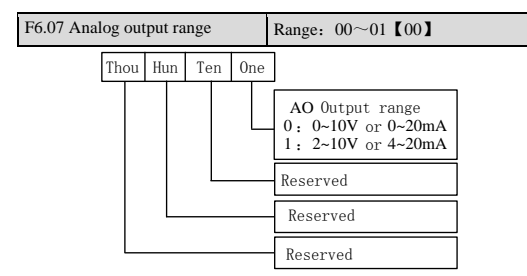

Figure 6-30 Analog Output Type Selection

The parameter is to select the output type, i.e. voltage or current,

| F6.08 AO output gain           | Range: $0.0 \sim 200.0\%$ 【100.0%】 |
|--------------------------------|------------------------------------|
| F6.09~F6.10 Reserved           | Reserved                           |
| F6.11 Preset counting value    | Range: F6.12 $\sim$ 65535 [0]      |
| F6.12 Specified counting value | Range: $0 \sim F6.11$ (0)          |

CN6 jumper is for AO, "I" represents current, "V" represents voltage.

Frequency inverter through the number 43 function "counter trigger signal input (X terminal)" to count.

Set count value: when the count value reach to set value. Y terminals output a indicator, counter stop counting;

Specified count value: when the count value reaches the specified count value, Y terminal output indicator, until set count reached;Among them, the current count value F9.35 can be modified.

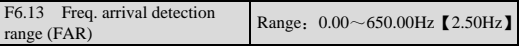

Set this function is used to test the current output frequency and frequency deviation, the output terminal function set to 1 (the signal frequency reaches FAR), when the output frequency of frequency converter and the difference between the set frequency in P6.13 (frequency) to check out the width range, the terminal output frequency to signal (FAR)

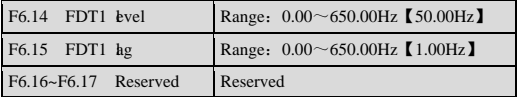

F6.14~F6.15 is a complement to the No.2 function in Table6-8.

For example: when the inverter's output frequency reaches FDT1level, it outputs an indicating signal until its output frequencydrops below FDT1 level (FDT1 level-FDT1 lag) .As shown inFigure 6-33.

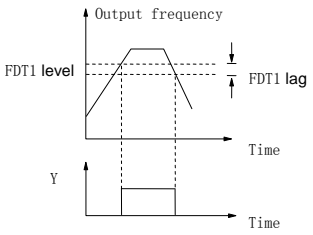

Figure 6-33 Frequency Detection

## 6.8 **Close-loop PID control**(**F7**)

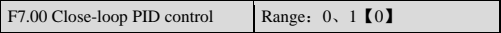

- 0: Non Closeloop PID control
- 1:Closeloop PID control

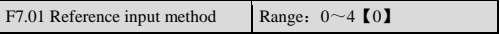

0: Digital setting

Take the value of F7.05

- 1:Reserved
- 2: Reserved
- 3:LED keypad potentiometer given
- 4: Reserved

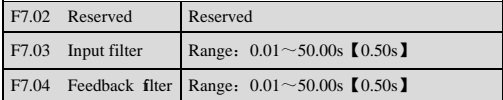

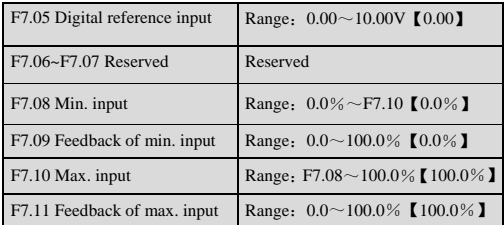

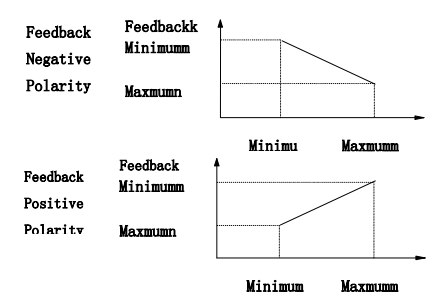

Figure 6-39 Relation of Input and Feedback

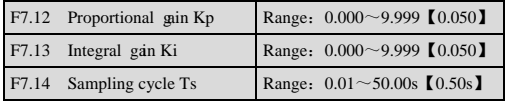

The bigger the proportional gain, the faster the response, but oscillation may occur easily if proportional gain is too big.

If only proportional gain is used in regulation, the error cannot be eliminated completely. Therefore, it is preferred to use the integral gain to form a PI control system. The bigger the integral gain, the faster the response, but oscillation may occur if integral gain is too big.

F7.14 refers to the sampling cycle of feedback value. The PI regulator calculates once in each sampling cycle. The bigger the sampling cycle the slower the response will.

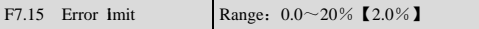

F7.15 is the max. error between system output and the close-loop reference, as shown in Figure 6-40. PI regulator stops operation when the feedback error is within this range. Setting this parameter correctly is helpful to improve the system output accuracy and stability.

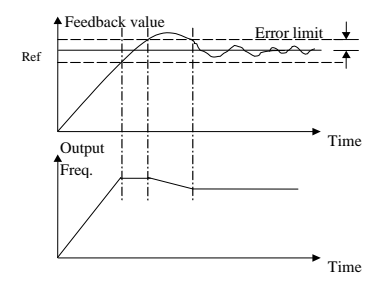

Figure 6-40 Error Limit Schematic Diagram

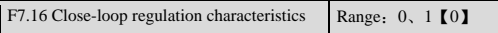

0: Positive logic

Set F7.16 to 0 if the motor speed is required to increase with the reference.

1:Negative logic

Set F7.16 to 1 if the motor speed is required to decrease with the increase of the reference.

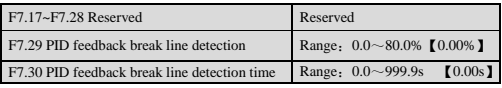

If set F7.29 to 0.0%, no feedback break line detection

Feedback break line detection threshold is a percentage of the full feedback.

If PID feedback signal is less than F7.29 and last more than setting time of F7.30, feedback break line alarm will appears.

Note:

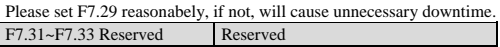

## 6.9 **MS parameters**(**F8**)

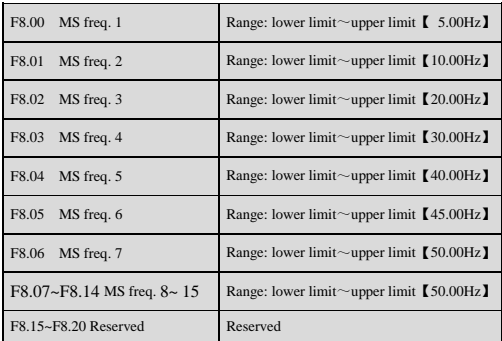

## 6.10 **Enhanced function**(**F9**)

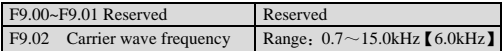

| Carrier wave Freq.        | Decreasing | Increaseing   |  |
|---------------------------|------------|---------------|--|
| Motor noise               |            |               |  |
| Motor temperature rise    |            |               |  |
| Inverter temperature rise |            |               |  |
| Leakage current           |            |               |  |
| Interference to external  |            |               |  |
| Output current wave       | Worse      | <b>Better</b> |  |

Table 6-11 Carrier Freq. and Performance

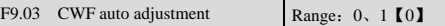

- 0: Disabled
- 1:Enabled

When CWF auto adjustment is enabled, the inverter can adjust CWF automatically according to the temperature inside the inverter.

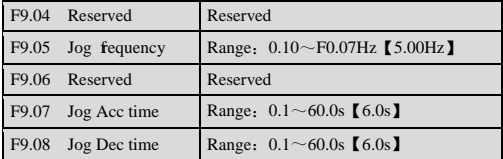

JogFrequency: frequency in Jog mode

Jog acceleration/deceleration time: Acc/Dec time in Jog mode

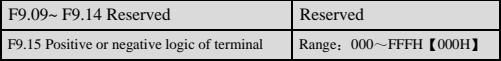

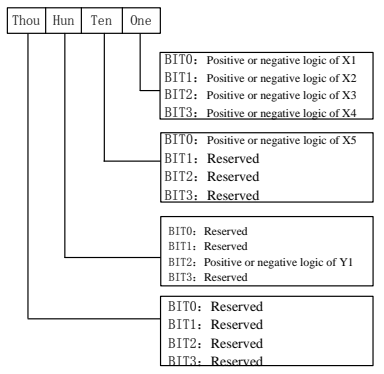

Figure 6-46 Positive or Negative logic of Terminals

BIT Settings:

0: Valid when X and common connected, disconnect is invalid;

1: Invalid when X and common connected, disconnect is valid;

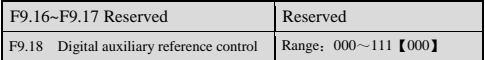

F9.18 is only valid when  $F0.01=1-3$ 

1: Storage control

0: Storage auxiliary frequency when power supply drop off

The auxiliary frequency will be stored in F0.05, auxiliary frequency will superposition polarity stored in F9.18 polarity.

1: don't store auxiliary frequency when power supply drop

Ten: stop frequency processing

0: keep the auxiliary frequency after downtime

1: setting frequency reset after downtime

Hundred: auxiliary frequency superposition of polarity

0: Positive polarity

Sum of main frequency and of auxiliary frequency is defined as set frequency

1: Negative polarity

D-value of main frequency and of auxiliary frequency is defined as set frequency

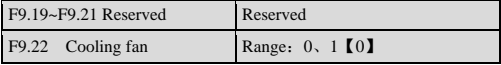

0: Auto-stop mode

The cooling fan keeps running during operation. After the inverter stops for 3minutes, the cooling fan will continue to run or stop according to the module temperature.

1:Cooling fan keeps running upon power on.

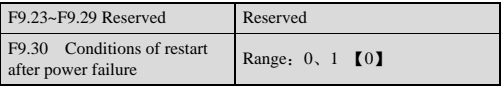

F9.30=0, not auto restart.

In fact, whether to auto restart depends on F9.30, inverter's state at power failure and control mode. Refer to Table 6-14.

| F9.30        | State before<br>power off | Control mode at power-on |                |                                                           |          |     |  |
|--------------|---------------------------|--------------------------|----------------|-----------------------------------------------------------|----------|-----|--|
|              |                           | Keypad                   | Serial port    | 3-wire terminal $1 \times 2$ 2-wire terminal $1 \times 2$ |          |     |  |
|              |                           | None                     | None           | None                                                      | None     | Yes |  |
| $\mathbf{0}$ | Stop                      | $\theta$                 | $\mathbf{0}$   | $\bf{0}$                                                  | $\Omega$ |     |  |
|              | Run                       | $\overline{0}$           | $\overline{0}$ | $\Omega$                                                  | $\Omega$ |     |  |
|              | Stop                      | $\overline{0}$           | $\mathbf{0}$   | $\bf{0}$                                                  | $\Omega$ |     |  |
|              | Run                       |                          |                |                                                           | $\Omega$ |     |  |

Table 6-14 Conditions of Restart after Power-on

Note:

1.Table 6-14 shows the inverter's action under different conditions.

"0" means the inverter is ready to start, and "1" means auto start.

2.When the control mode is keypad or serial port or 3-wire terminal 1 and 2, there is no RUN command at power on.

3.If there is a Stop command, the inverter will not start.

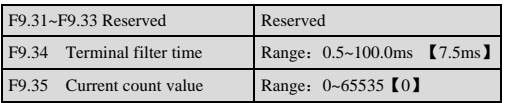

Terminal filter time: can increase P9.34 properly, improve the anti-interference ability of the X input terminals.Terminal filter, the longer terminal action delay time is longer.

The current count value: built-in counter for input pulse count, the value can be modified on-line, this value can be saved when power off.

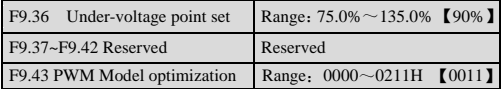

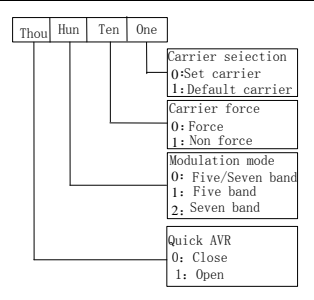

Figure 6-47 PWM model optimization mode selection

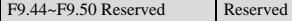

#### 6.11 **Display Control Parameters**(**FA**)

FA.00 LED displayed parameter selection 1 Range: 000~3FFH 【00DH】

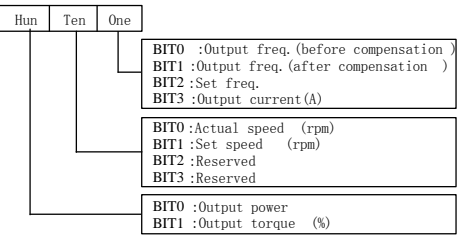

Figure 6-59 LED Displayed Parameter 1 Setting

FA.00 and FA.01 define the parameters that can bedisplayed by LED when the inverter is operating.

If Bit is set at 0, the parameter will not be displayed;

If Bit is set at 1, the parameter will be displayed.

As to the conversion of binary format to Hex format, please refer to Table 6-12. You may press key to scroll through the parameters.

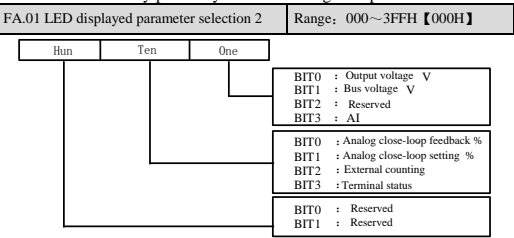

Figure 6-60 LED Displayed Parameter 2 Setting

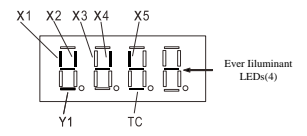

Figure 6-61 Terminal Status Indication

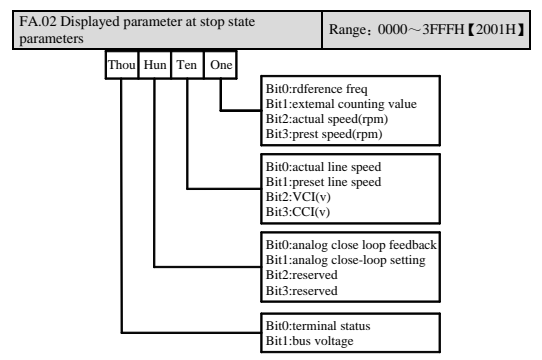

Figure 6-62 Parameter Displayed at Stop State

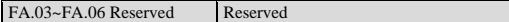

## 6.12 **Communication**(**FB**)

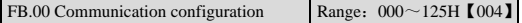

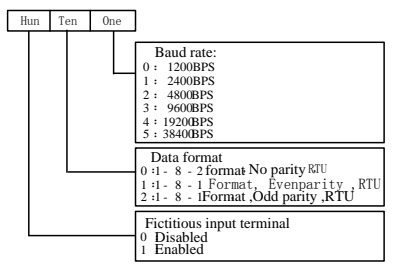

Figure 6-63 Communication Configuration

This function code according to LED mode, used for serial communication preferences. Note: Controller with frequency conversion to set the baud rate and data format must agree, otherwise, the communication can't be.

Virtual terminal is refers to the controller sends commands are adopted to simulate the actual terminal, with each representing a data terminal, each value represents the corresponding terminal state: bit $0 \sim \text{bit12}$ : virtual terminal X1 and X5, NC, NC, NC, NC, Y1, NC, TC, NC.PC virtual terminal is valid, the actual terminal function is invalid, virtual terminal equivalent terminal application.

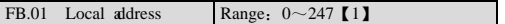

In serial communication, FB.01 is unique, used to identify the inverter's address.

Note: "0" is the broadcast address. When the address is set to broadcast address, the inverter can receive and execute the command sent by control FC, but will not answer it.

FB.02 Communicate timeout detect Range:  $0 \sim 1000.0$ s  $\text{I}$  0.0s **I** 

When the communication signal is lost for a period longer than the setting of this parameter, the inverter deems that communication fault occurs.

When it is set at 0, the inverter will not detect the signals at the serial port, i.e., this function is invalid.

FB.03 Response delay Range:  $0 \sim 1000$ ms [5ms]

Response delay refers to the time from the inverter receiving and executing the command of the host to returning reply frame to the host. For RTU mode, the actual response delay should be no less than 3.5 bytes' transmitting time.

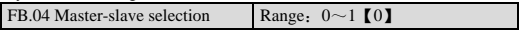

- 0:Slave
- 1:Master

Note: If master, usually used in multi-inverter interaction applications.

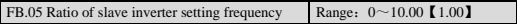

This parameter applies only to the slave, used for setting from the

receiving master given correction coefficient.

Slave given= FB.05 \*(Master given)

## 6.13 **Professional parameters**(**FC**)

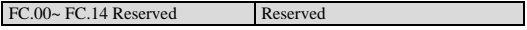

### 6.14 **PLC parameters**(**FD**)

Simple PLC is a multi-speed generator, through which, the inverter can change frequency and direction according to the running time. This function is realized through PLC (programmable logic controller) before, now the inverter can do it by itself. See Figure 6-67.

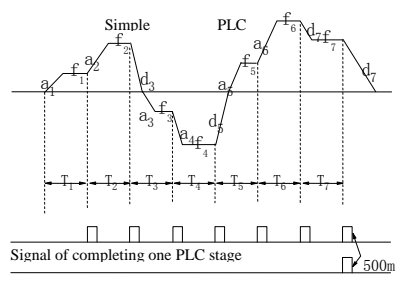

Figure 6-67 Simple PLC Operation Signal of completing one PLC cycle

In Figure 6-67, a1~a7, d1~d7 are the Acc and Dec time of the respective stage; f1~f7 and T1~T7 will be defined in later parameters.

The PLC stage and PLC cycle are indicated by the 500mS signals from output terminals Y1 and Y2 of open collector output or relay output. See F6.00~F6.02.

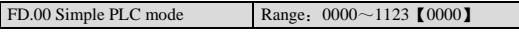

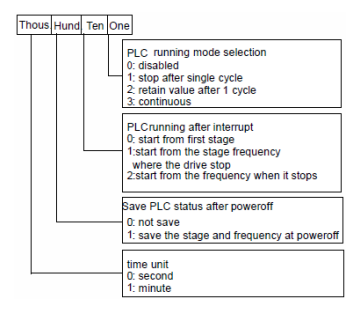

Figure 6-68 Stop after a Single PLC Cycle

One's place of FD.00, PLC running mode selection

0: Disabled

The PLC function is disabled.

1: stop after a single cycle

As Figure6-69 shows, the inverter stops after a single cycle automatically. It will start given another Run command.

2: Maintain value of the last stage after 1 cycle

As Figure 6-70 shows, the inverter holds the frequency and direction of the last stage after single cycle.

3: (Continuous cycle): The inverter continues running cycle after cycle until Stop command is received.

Ten's place of FD.00: Restart mode after PLC interruption:

0: start from the first stage

The inverter restarts from the first stage of PLC after interrupts, such as Stop command, fault or poweroff.

1: continue from the stage frequency where the inverter stops. When the inverter stops caused by Stop command or fault, it can record the time that it has undergone in the current stage. After receiving Run command, it will run at the preset frequency of the stage for the remaining time of the stage

2: Start from the frequency where it stops:

When the inverter stops caused by Stop command or fault, it can record both the time it has undergone in the current stage and the very frequency when the inverter stops. It will pick up the recorded frequency and run for the remaining time of the stage.

Hundred's place of FD.00: Save PLC state after poweroff:

0: not save

The PLC state will not be saved when poweroff, and the inverter will start from the first stage after powerup.

1: save

The PLC state, including the stage, frequency, run time will be saved when poweroff and the inverter will start according to the setting of ten's place of FD.00 after powerup.

Thousand's place: Selection of time unit:

0: Second

1: Minute

This unit is only valid for defining the PLC operating time. The unit of Acc/Dec time in PLC operation is determined by F9.23.

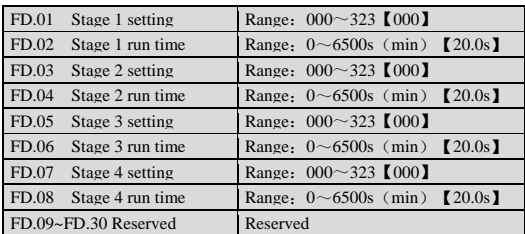

FD.01、FD.03、FD.05、FD.07 are to set frequency, direction, Acc/Dec time of PLC stages. See Figure 6-74:

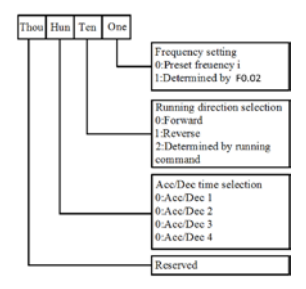

Figure 6-74 PLC Stage i setting  $(i=1~1~1~1)$ 

One's place:

0: select MS frequency i, e.g. i=3, means the frequency forstage 3 is MS frequency 3, see F8.00~F8.06.

1: the frequency is determined by F0.02

#### 6.15 **Constant-pressure water supply (FE)**

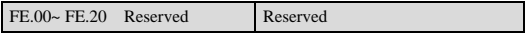

## 6.16 **Protection**(**FL**)

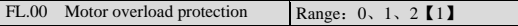

#### 0:Disabled

The overload protection is disabled. Be careful to use this function because the inverter will not protect the motor in case of overload;

1: Common motor (with low speed compensation)

Since cooling conditions of common motor deteriorates at low speed the motor's thermal protection threshold should also be adjusted. The "Low Speed" here refers to the operating frequency lower than 30Hz.

2: Variable frequency motor (without low speed compensation)

The cooling effect of variable frequency motor is not affected by the motor's speed, so low speed compensation is not necessary.

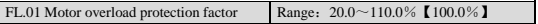

In order to apply effective overload protection to different kinds of motors, the Max output current of the inverter should be adjusted as shown in Figure 6-75.

The efficient is calculated by the formula below:

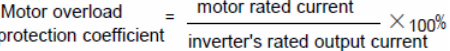

Generally, the Max load current is the motor's rated current.

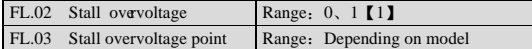

- 0:Disabled
- 1:Enabled

The setting of FL.03 is given in the table below:

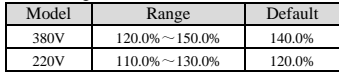

When the inverter is decelerating, the motor's decreasing rate may be lower than that of the inverter's output frequency due to the inertia of load. At this time, the motor will feed the energy back to the inverter, resulting in voltage rise on the inverter's DC bus, which will cause overvoltage trip.

Function of FL.03: during the deceleration, the inverter detects the bus voltage and compares it with the stall over voltage point defined by FL.03. If the bus voltage exceeds FL.03, the inverter will stop reducing its output frequency. When the detected bus voltage is lower than the point, the deceleration will continue. FLease refer to in Figure 6-76.

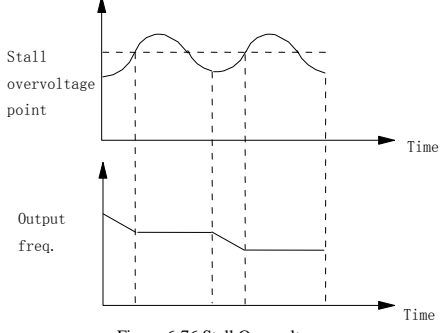

Figure 6-76 Stall Overvoltage

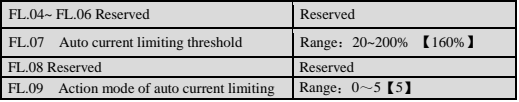

Auto current limiting function is used to limit the load current under the preset current in real time to avoid trip due to over-current. This function is especially useful for the applications of larger load inertia or sharp change of load.

FL.07 defines the threshold for current limiting. Its setting is a percentage of inverter's rated current.

The action mode of auto current limiting function is decided by FL.09.

FL.09=0: When running in constant speed, auto current limit is invalid

FL.09=1: When running in constant speed, auto current limit is valid

FL.09=2: Auto current limit is valid all the time (mode 1)

FL.09=3: Reserved

 $FI.09=4:$  Reserved

FL.09=5: Auto current limit is valid all the time (mode 2)

Because the output frequency might change during current limiting, the function should be used for applications that require constant speed and stable frequency output.

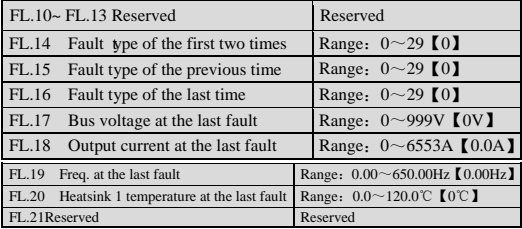

SET-Eco 1A has 29 kinds of alarms. It can memorize the types of 3 latest faults (FL.14~FL.16) , and the voltage, current and frequency (FL.17~FL.19) of the most recent fault.

See chapter 7 for the detailed introductions to the alarm.

#### 6.17 **Operation Time and Temperature of Cooling Fan** (**FN**)

If the accumulated operating time has amount to FN.00, the inverter will give out an indicating signal. Please refer to F6.00~F6.02.

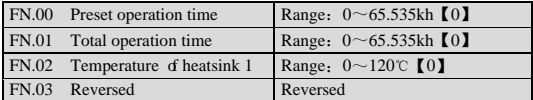

FN.01 is the total accumulated operating time from delivery till now.

FN.02 refers to the temperature of inverter module.

Display range:0~120℃;Accuracy:5%

### 6.18 **Protection of Parameters**(**FP**)

FP.00 User password Range:  $0000 \sim 9999$  [0000]

User's password can prevent unauthorized persons from checking and modifying the parameters.

Set FP.00 to 0000 if the user's password is not necessary.

If you want to set the user's password, input a 4-digit number, press FUNC/DATA to confirm. If not pressing any key within 5 minutes, the password will become effective.

Changing the password:

Press PRG, input the old password, and then select FP.00 (at this time FP.00=0000) , input new password and press FUNC/DATA to confirm. The password will become effective if not pressing any key within 5 minutes.

Note:

Please learn the password by heart.

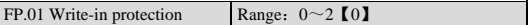

FP.01 is to set the mode of write-in protection of parameters.

0: All parameters are allowed to be changed;;

1: No parameters can be changed except the F0.04 and FP.01;

2: No parameters can be changed except FP.01.

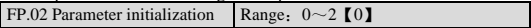

0: disabled

1: clear fault record

Clear the contents of FL.14~FL.19.

2: restore to factory defaults

If FP.02 is set at 2, the parameters listed before FL.14 except F1.00 and F1.09will be restored to factory defaults.。

After the initialization, the parameter will change to 0 automatically.

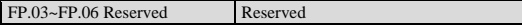

## 6.19 **Factory Default**(**FU**)

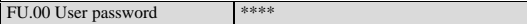

# **7** Troubleshooting

All the possible faults of SET-Eco 1A have been given in Table 7-1. Fault code range is F.oC1~F.tU. You can user can check the faults according to the following table and record detailed fault phenomena before seeking service. Please contact the salesdistributor when you need technical supports.

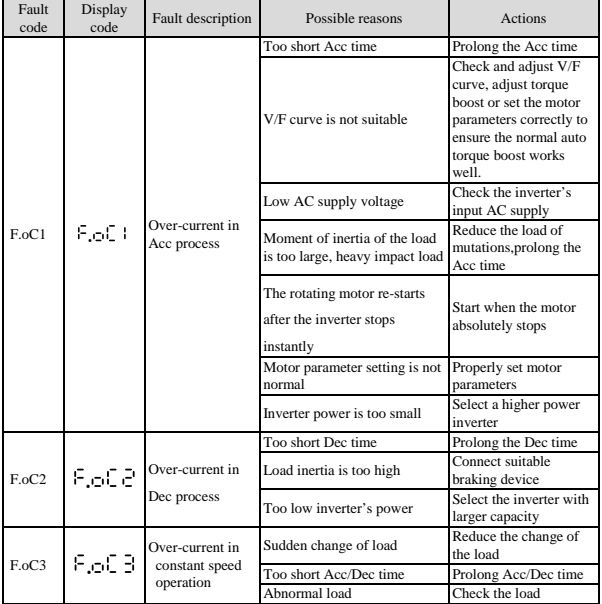

Table 7-1 Fault Information and Diagnosis

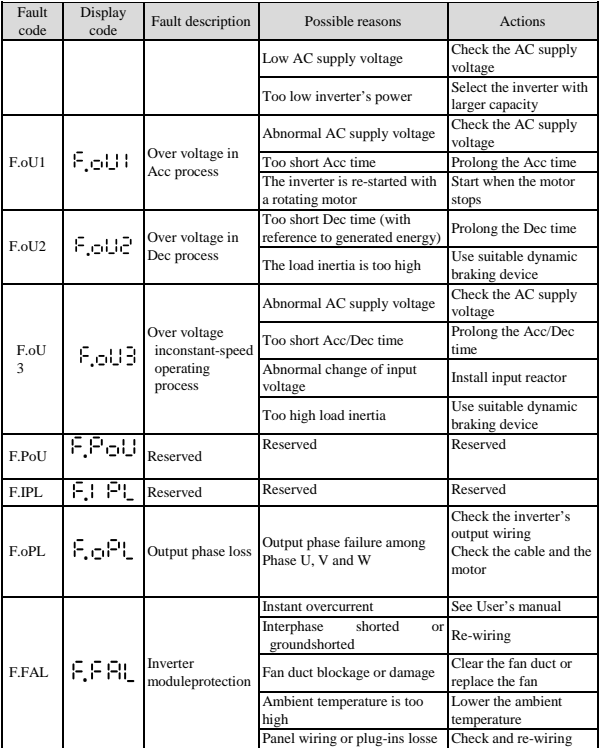
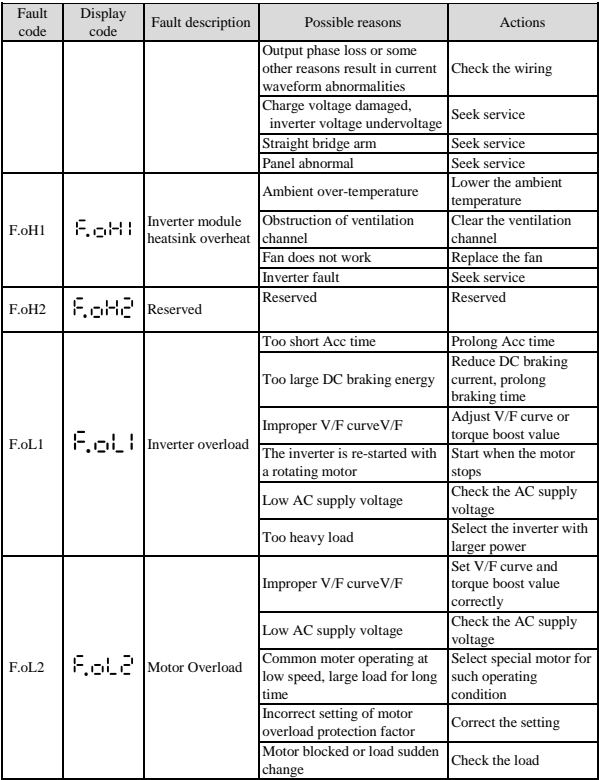

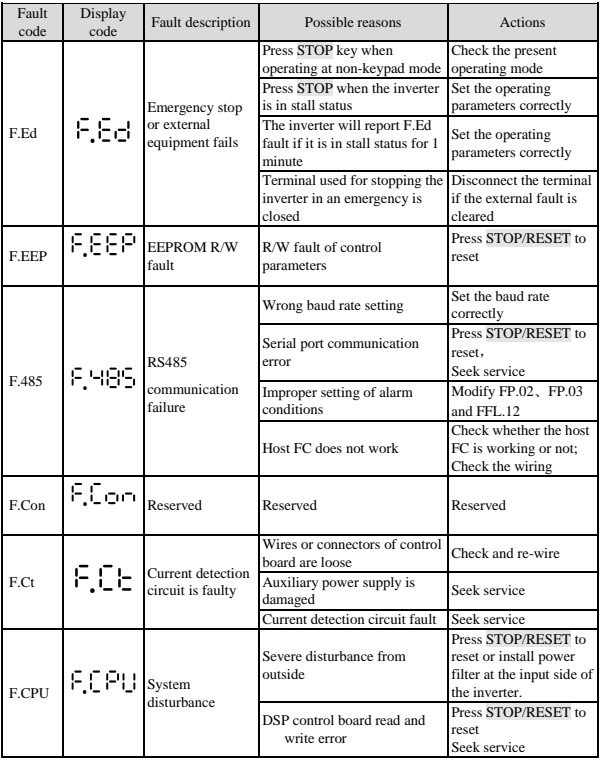

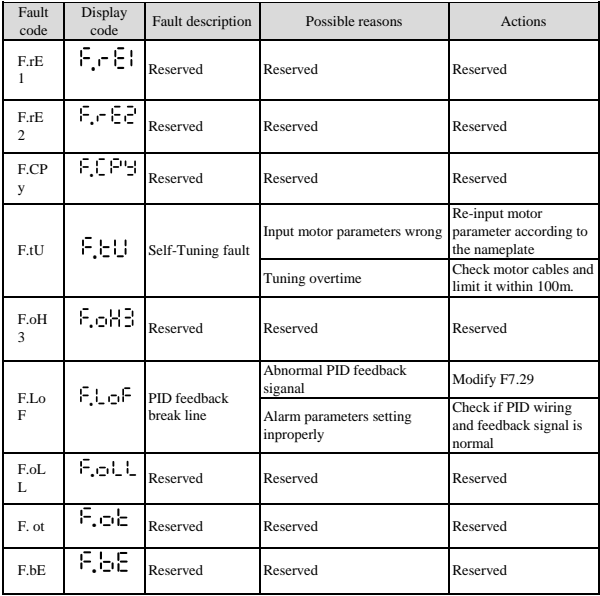

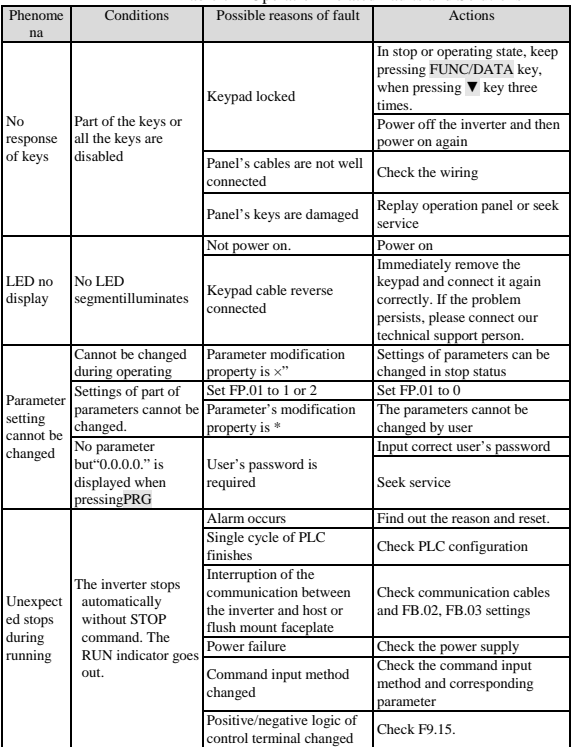

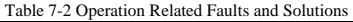

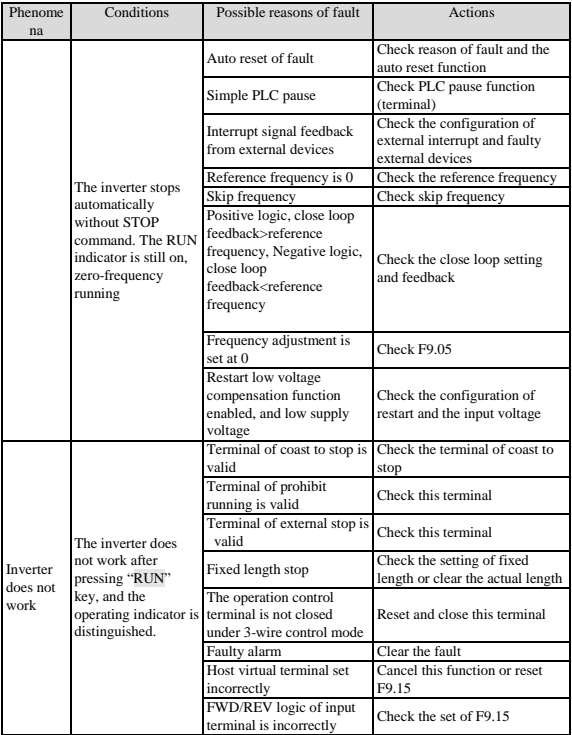

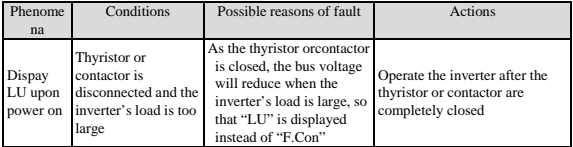

## **8** Maintenance

Many factors such as ambient temperature, humidity, dust, vibration, internal component aging, and wear and tear will give rise to the occurrence of potential faults. Therefore, it is necessary to conduct routine maintenance to the inverters.

## Note:

As safety precautions, before carrying out check and maintenance of the inverter, please ensure that:

The inverter has been switched off;

The charging LED lamp in the inverter is off, which can be seen after removing the cover.

#### 8.1 **Routine Maintenance**

The inverter must be operated in the environment specified in the Section 2.1. Besides, some unexpected accidents may occur during operation. The user should perform the routine maintenance to ensure a good operation environment according to the table below. A good way to prolong the lifetime of the inverter is to record the routine operation data, find out and clear faults in the early stage.

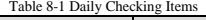

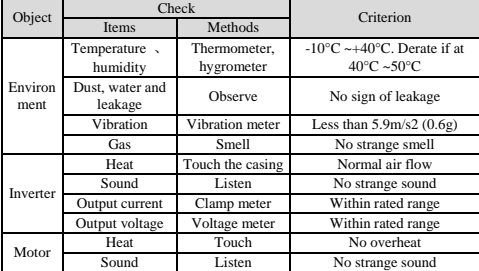

### 8.2 **Periodic Maintenance**

You should check the inverter every 3 months or 6 months according to the actual environment.

#### Note:

1. Only trained personnel can dismantle the inverters for repairing or device replacement;

2. Don't leave metal parts like screws or pads in the inverter, otherwise the equipment may be damaged.

### 8.3 **General Inspection:**

1.Whether screws of control terminals are loose. If so, tighten them with a screwinverterr;

2.Whether the main circuit terminals are properly connected; whether the mains cables are over heated;

3.Whether the power cables and control cables are damaged, check especially for any wear on the cable insulation;

4.Whether the insulating tapes around the cable lugs are stripped;

5.Clean the dust on FCBs and air ducts with a vacuum cleaner;

6.For inverters that have been stored for a long time, it must be powered on every 2 years. When supplying AC power to the inverter, use a voltage regulator to raise the input voltage to rated input voltage gradually. The inverter should be poweredfor 5 hours without driving a motor load.

7.Before performing insulation tests, all main circuit input/output terminals should be short-circuited with conductors. Then precede insulation test to the ground. Insulation test of single main circuit terminal to ground is prohibited; the inverter can be damaged by such a test. Please use a 500V Mega-Ohm-Meter.

8.If performing insulation test to the motor, be sure to disconnect the cables between the inverter and it. Otherwise, the inverter might be damaged.

# Note:

Dielectric test of the inverter has already been done in the factory. It is not necessary for the user to do dielectric test again in order to avoid potential damage of its internal components.

## 8.4 **Replacing Easily-worn Parts**

The easily-worn parts of the inverter are cooling fan and electrolytic capacitor, whose life has close relation with the environment and maintenance. Refer to the table below.

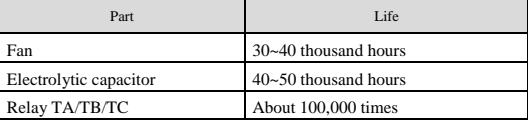

You can decide the time when the components should be replaced according to their service time.

### 1. Cooling fan

Possible cause of damages: wear of the bearing, aging of the fan vanes.

Criteria: After the inverter is switched off, check if an abnormal condition such as crack exists on fan vanes and other parts. When the inverter is switched on, check if inverter running is normal, and check if there is any abnormal vibration.

2. Electrolytic capacitors

Possible cause of damages: high ambient temperature, aging of electrolyte and large pulse current induced by rapid changing loads.

Criteria: Check if frequent over-current or over-voltage failures occur during inverter start-up with load. Check if there is any leakage of liquids (electrolytes) . Check if the safety valve protrudes. Measure static capacitance and insulation resistance.

3. Relay TA/TB/TC

Possible cause of damages: erosion, frequent operation.。

Criteria: ON/OFF malfunction.

### 8.5 **Storing Inverters**

The following points must be followed for the temporary and long-term storage of inverter:

1. Store in locations free of high temperature, humidity, dust, metal powder, and with good ventilation.

2. Long-term storage will cause the deterioration of electrolytic capacitors. Therefore, the inverter must be switched on for a test within 2 years, for at least 5 hours. The input 2 voltage must be applied gradually with a voltage regulator to the rated value.

### 8.6 **Warranty**

HNCwill offer warranty service in the case of the following situations:

1. The warranty clause is confined only to the inverter;

2. SET will take the responsibility of 36 months defects liability period for any faults or damages under the normal operation conditions as of manufacture date. After 36 months, maintenance will be charged;

3.Even within 36 months, maintenance would be charged under the following conditions:

 $\Box$  Damages incurred to the inverter due to mis-operations which are not in compliance with "User Manual";

②.Damages incurred to the inverter due to fire, flood, and abnormal voltage and so on;

 $\Box$  . Damages incurred to the inverter due to the improper use of inverter functions;

④.Service fee will be charged according to the actual costs. If there are any maintenance contracts, the contract prevails.

**"○"**:**Indicate the set value of the parameter can be changed when the inverter is in stop status or running status.**

**"×"**:**Indicate the set value of the parameter cannot be changed when the inverter is in running status.** 

**"\*"**:**It represents the value of this parameter is the actually measured value and cannot be changed.**

 **"-": It indicates that the parameter is "Factory default parameter" set only by the manufacturer and forbidden for users to change. "Address" is the address of MODBUS protocol register** 

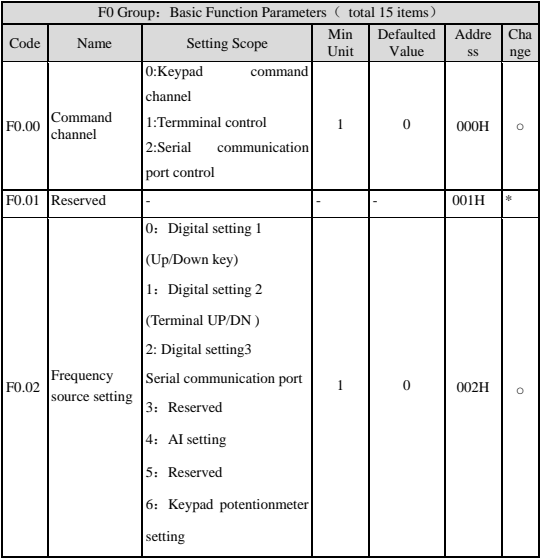

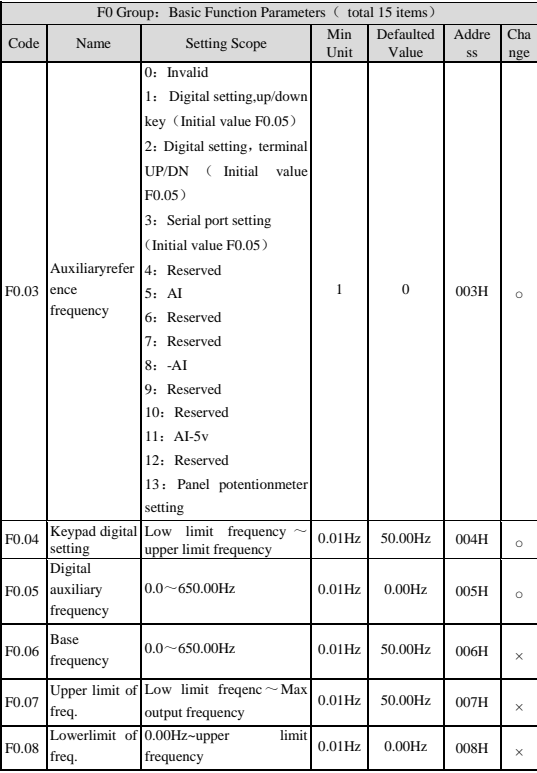

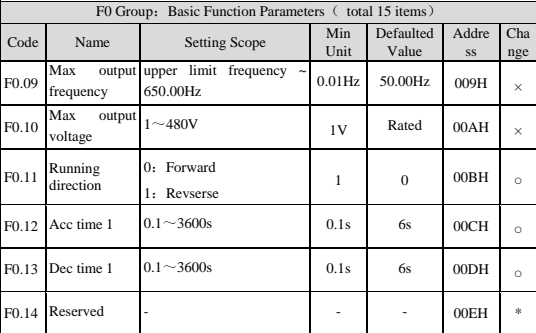

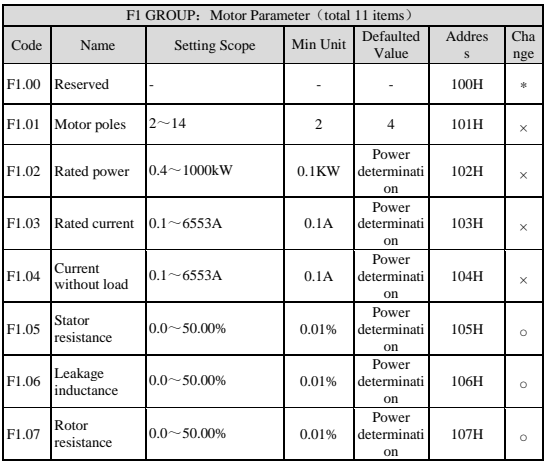

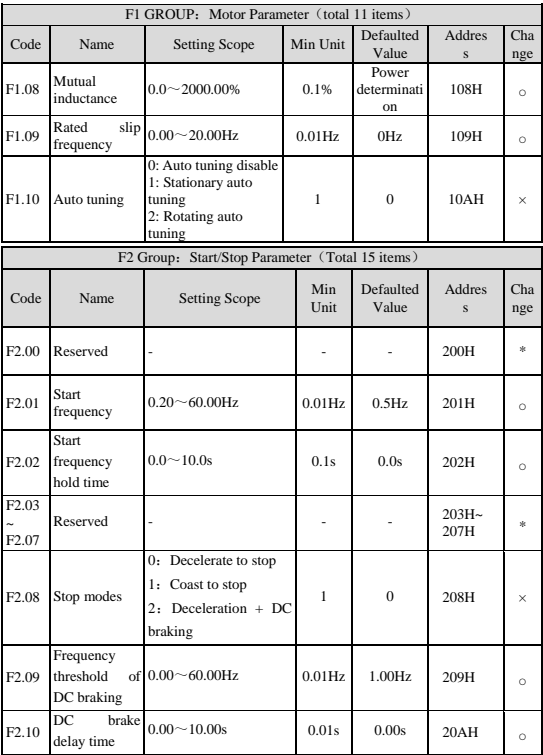

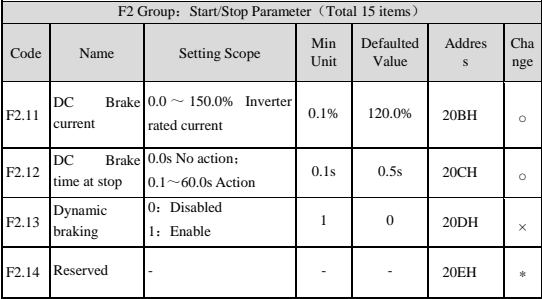

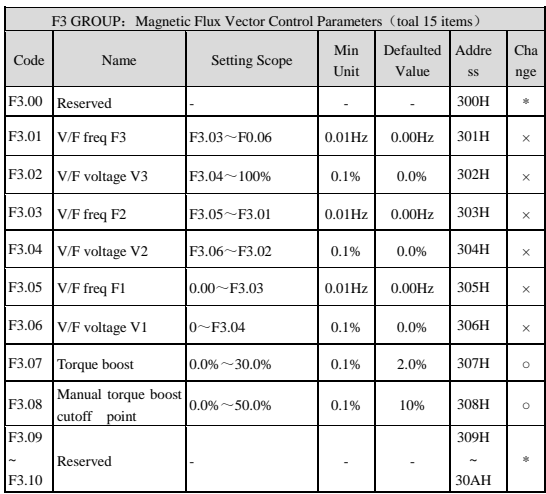

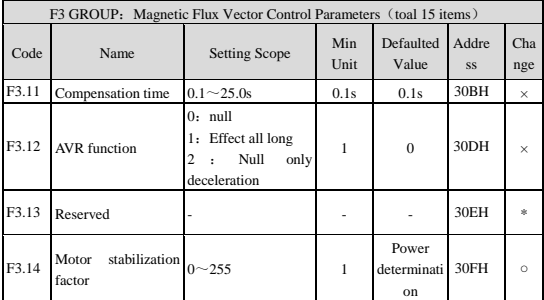

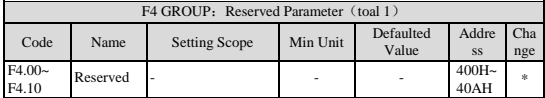

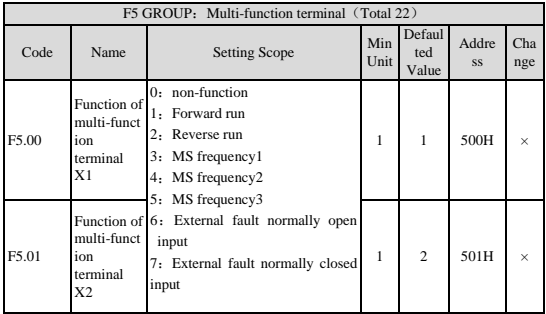

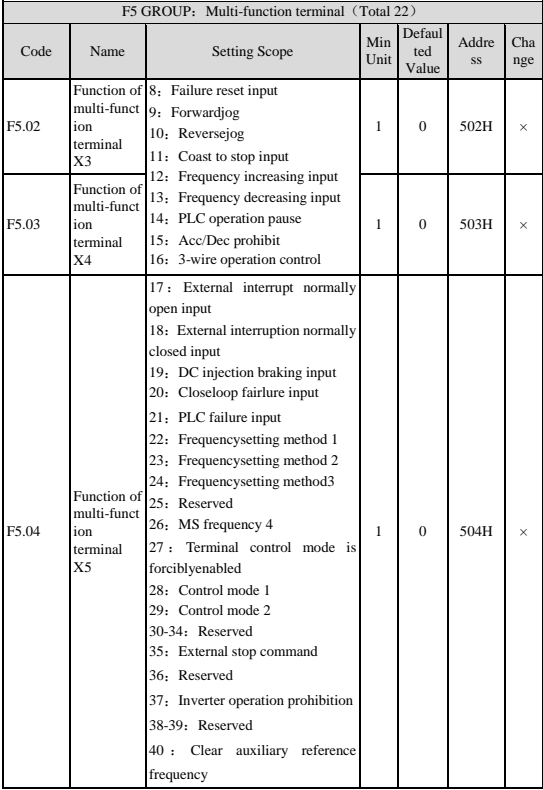

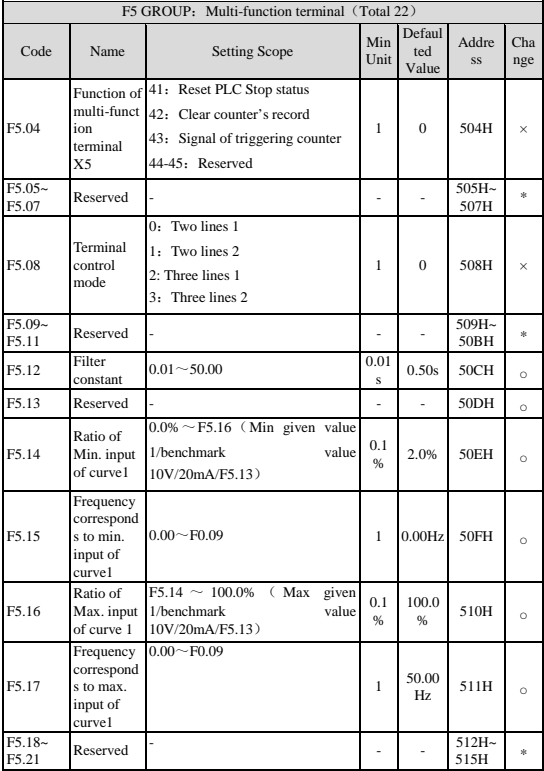

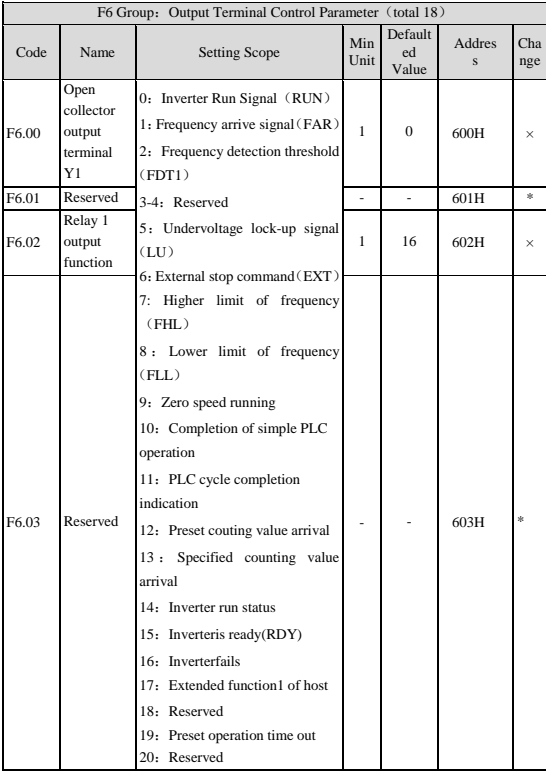

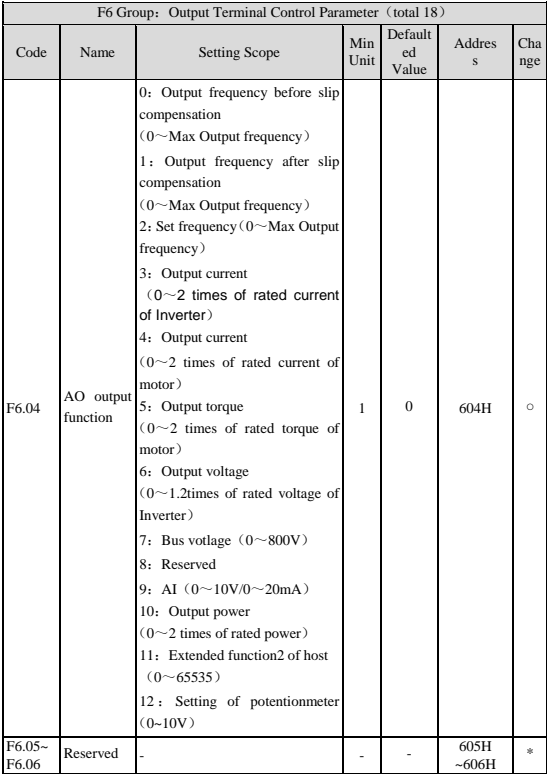

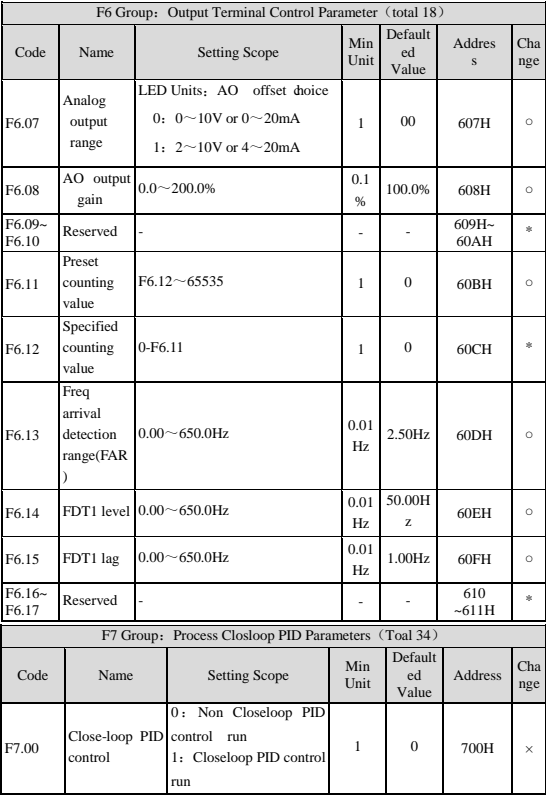

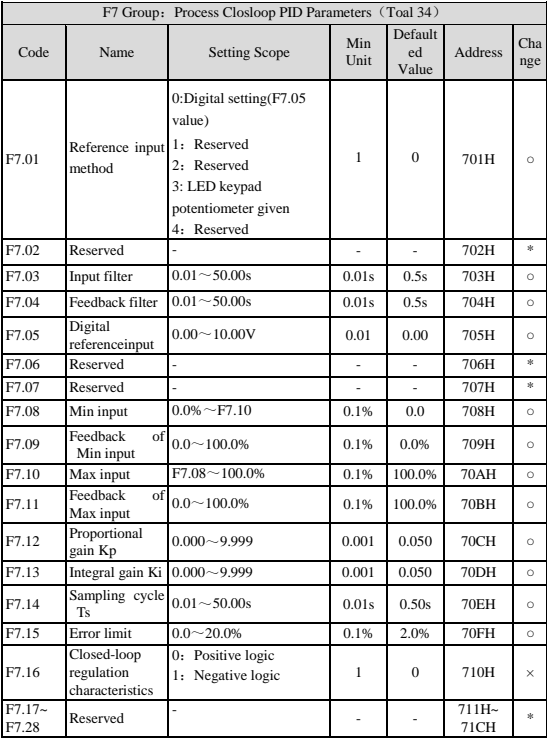

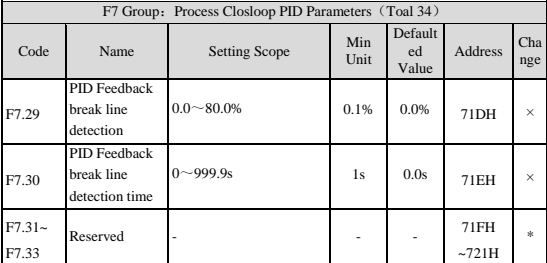

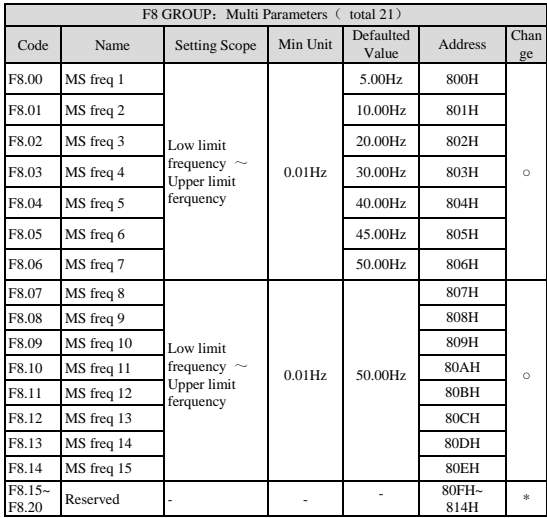

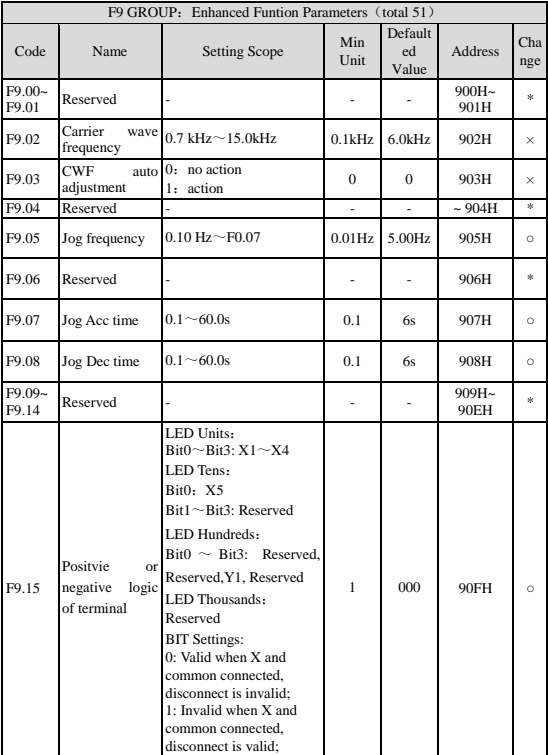

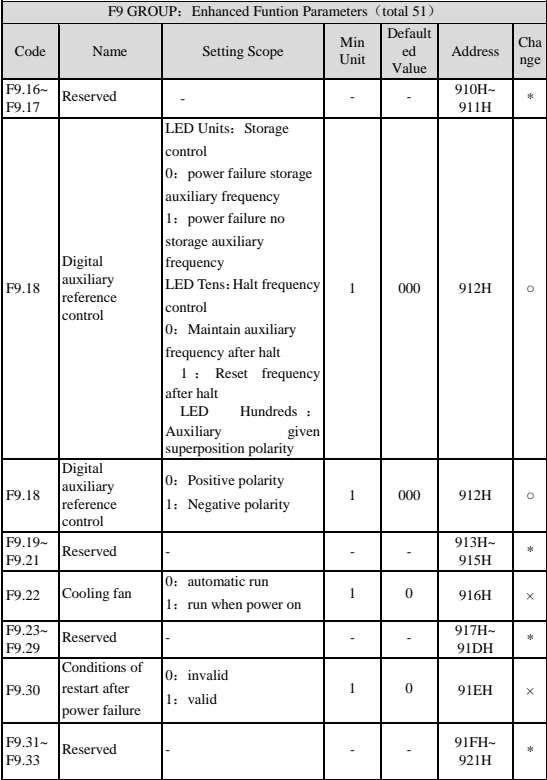

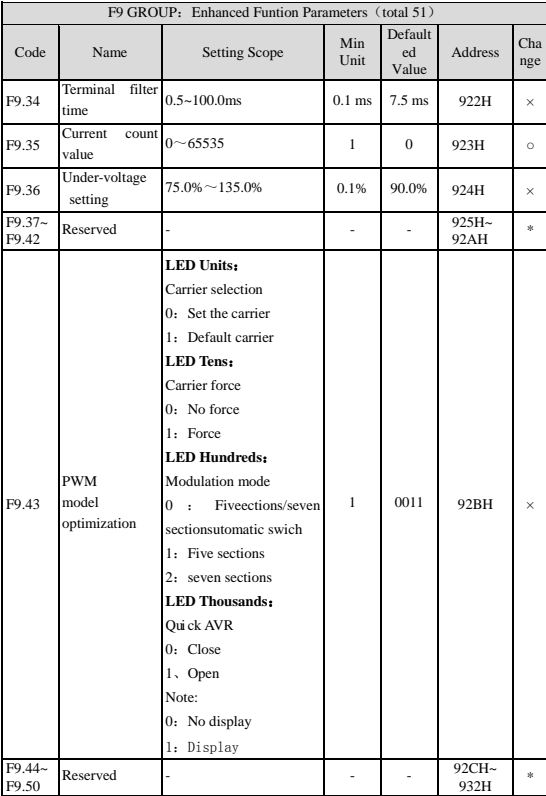

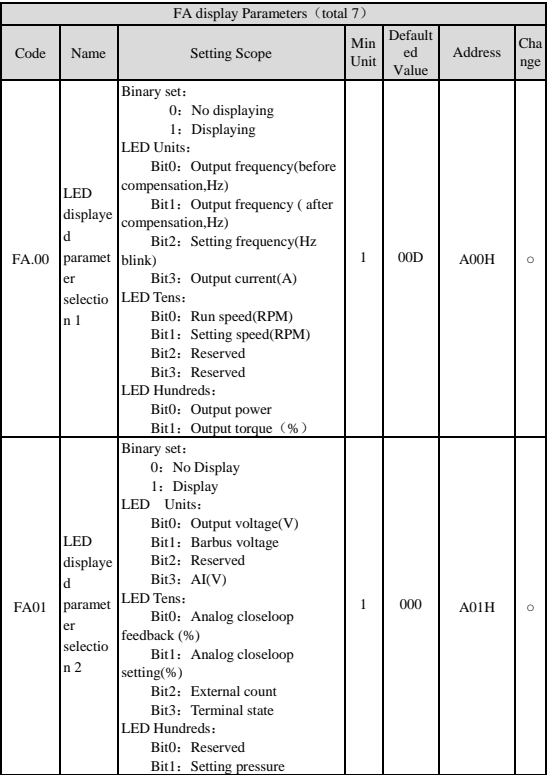

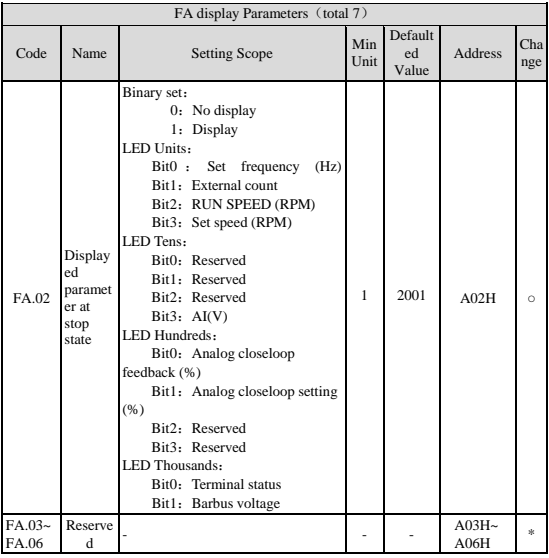

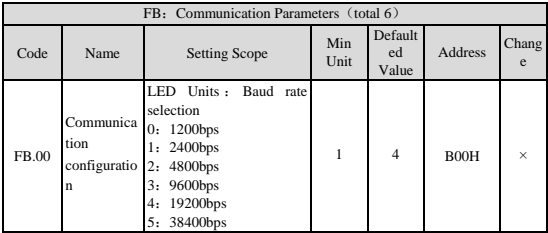

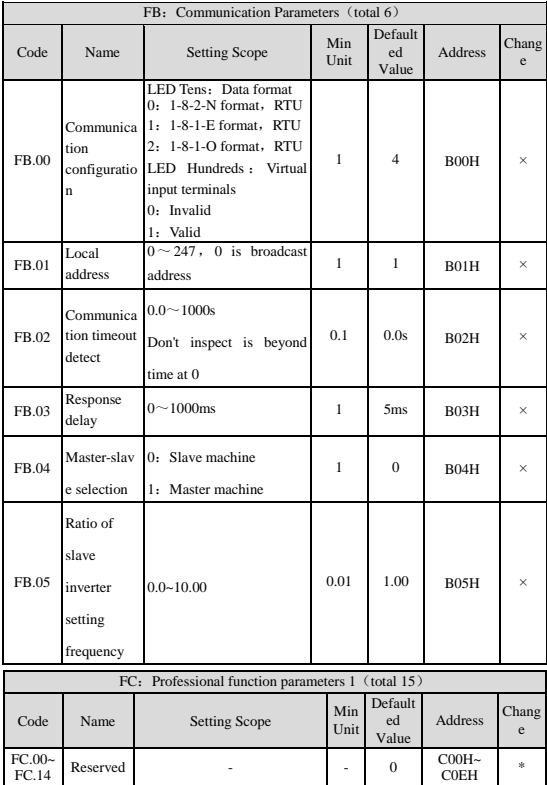

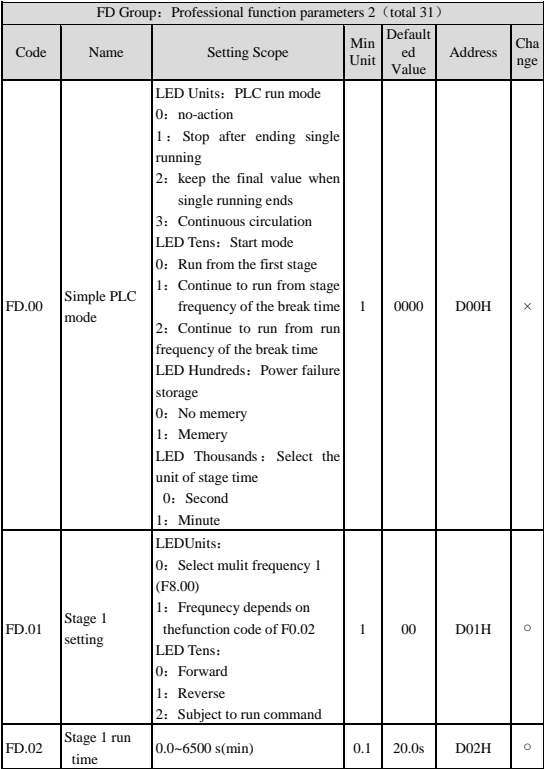

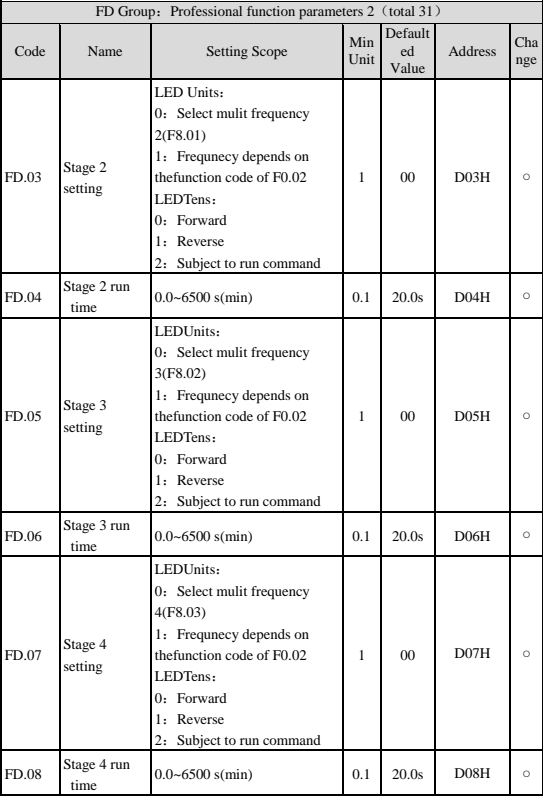

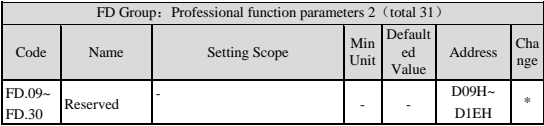

## **FE GROUP Reserves 21 parameters**

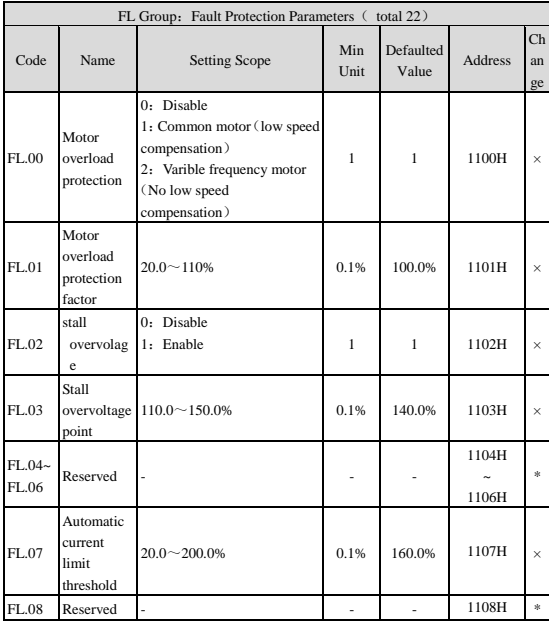

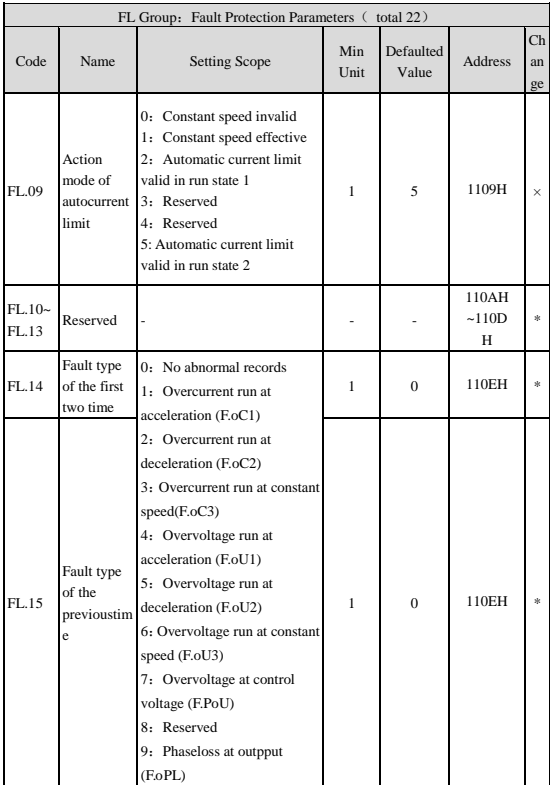

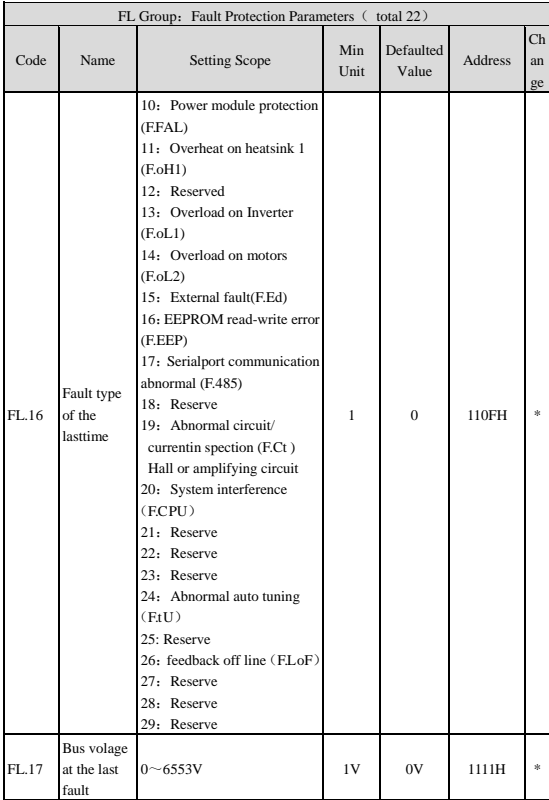

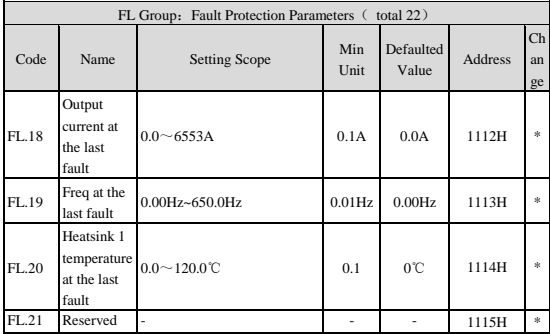

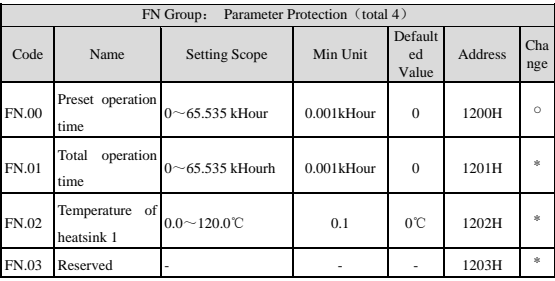

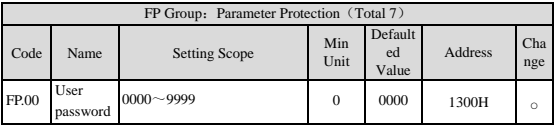

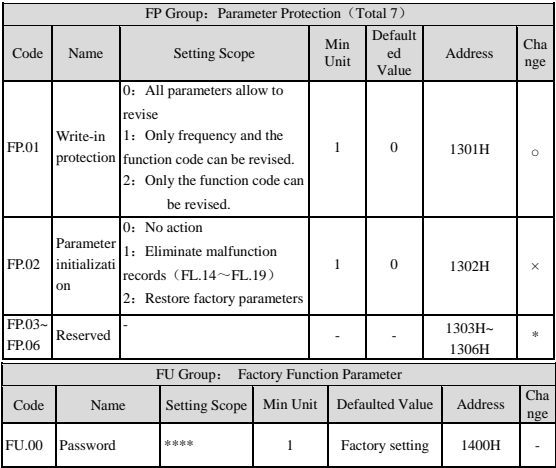
# 10 Communication Protocal

#### 10.1 **Communication Mode**

1.Inverter communication protocol is Modbus protocol, and supports the common register read and write。

2.Drive as a slave, master-slave point to point communication. A Master drive uses broadcast address to send a command, the slave does not answer.

3.In the case of long distance or multi-machine communication, we recommend to connect the the master station signal GND with the drive signal "GND", in order to improve the communication of immunity

#### 10.2 **Protocol Format**

Modbus protocol supports RTU mode, the corresponding frame format is as follows,

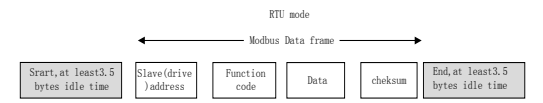

Modbus adopts "Big Endian" encoding,firstly transmitting high byte,

#### then low byte。

RTU Mode:In RTU mode, idle time between frames will take the higher one among Modbus internal conventional values and function code setting values. The conventional Min idle frames inside Modbus is as follows: The idle time passed the bus by the header and trailer is not less than 3.5 byte time.

Data verification uses CRC-16. The entire information participates in

verification, High&low bytes of checksum can be sent after exchanging. Specific CRC verification can refer to the example associated with the protocol. It is worth noting, the idle among frames should keep at least 3.5 bytes at the bus. The start and end idle among frames at the bus need not to be accumulated

Through the function codes Drives can set different response delay to suit the specific application needs of various master stations.In RTU mode, the actual response delay is not less than 3.5 bytes intervals.

### 10.3 **Protocol Function**

 Modbus main function is to read and write parameters. Different function codes apply to different operation request. Inverter Modbus protocol supports the following function codes:

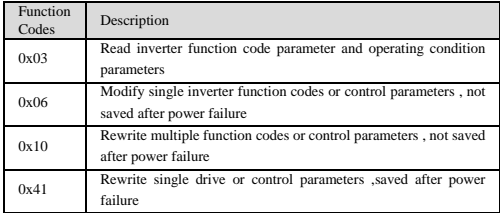

 Parameters of the inverter (Function code, control parameters and status parameters) are mapped to Modbus read & write register. Read & write nature and scope of function code parameters comply with specificatoins in the user manual. Group numbers of functions codes are mapped to the high byte of register address.The group index is mapped to the low byte of register address. Control parameters and status parameters of the inverter are virtualized as inverter function code groups. Correspondence relation between the register address high byte and function codes group number is as follows

F0 Group: 0x00; F1 Group: 0x01; F2 Group: 0x02; F3 Group: 0x03;  $F4$  Group:  $0x04$ : F5 Group:  $0x05$ : F6 Group:  $0x06$ : F7 Group:  $0x07$ : F8 Group: 0x08; F9 Group: 0x09; FA Group: 0x0A; FB Group: 0x0B;FC Group:0x0C;FD Group:0x0D;FE Group:0x0E;FL Group:  $0x11$ : FN Group:  $0x12$ : FP Group:  $0x13$ : FU Group:  $0x14$ : Inverter control parameters Group: 0x32; Inverter state parameter Group: 0x33. E.g. the inverter function code parameter F3.02 maps to register address 0x302. The function code parameter FB.01 maps to the register address 0xB01.

As already described the formatting of an entire data frame, the following will focus on the Modbus protocol function codes and the format and meaning of the data. It refers to the content of "function code" and "Data" section in the data frame format. The two parts compose a Modbus application layer protocol data unit. The application-layer protocol data unit mentioned below refers to these two parts.

The application layer protocol data unit for reading inverter parameters is as follows:

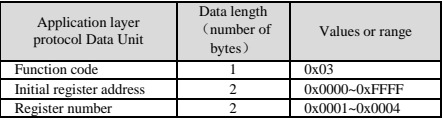

Response format as below:

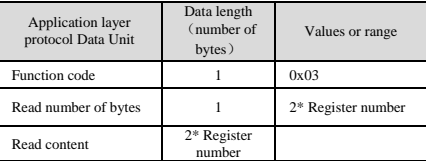

If the operation fails, error code and exception code will be responded. The error code is "function code  $+$  0x80", exception code denotes the cause of the error. Exception code listed below:

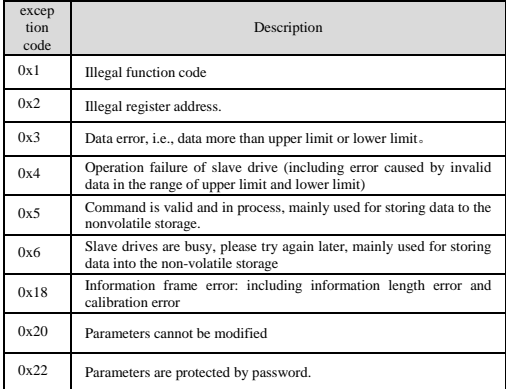

Single drive parameter rewrite application layer protocol data unit as follows::

Request format:

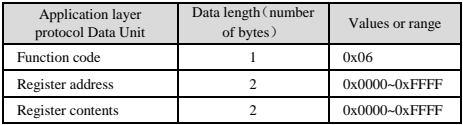

Response format is as follows:

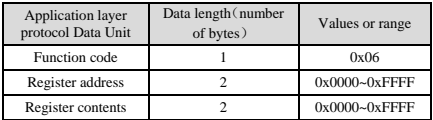

If the operation fails, error code and exception code will be responded. The error code is "function code  $+$  0x80", exception code refers to the previous description.

Inverter control parameters can accomplish functions such as start, stop, operation frequency, etc. By retrieving the inverter state parameter, users can obtain operation parameters such as frequency, output current and output torque. Specific frequency converter control parameters and status parameters enumerated below:

| Register address | Name of parameter               | Power-do<br>wn save? |  |
|------------------|---------------------------------|----------------------|--|
| 0x3200           | Control command word            | No                   |  |
| 0x3201           | Main setting                    | Yes                  |  |
| 0x3202           | Operation frequency setting     | Yes                  |  |
| 0x3203           | Digital closed-loop given       | Yes                  |  |
| 0x3204           | Reserved                        | No                   |  |
| 0x3205           | Analog output AO setting        | No                   |  |
| 0x3206           | Reserved                        | No                   |  |
| 0x3207           | Digital output Y1 setting       | No                   |  |
| 0x3208           | Set the frequency ratio         | No                   |  |
| 0x3209           | Virtual terminal control seting | N <sub>o</sub>       |  |
| 0x320A           | Set acceleration time 1         | Yes                  |  |
| 0x320B           | Set deceleration time 1         | Yes                  |  |

Inverter control parameter index

#### SET-Eco 1A inverter state parameter index

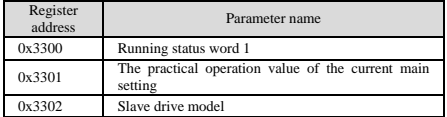

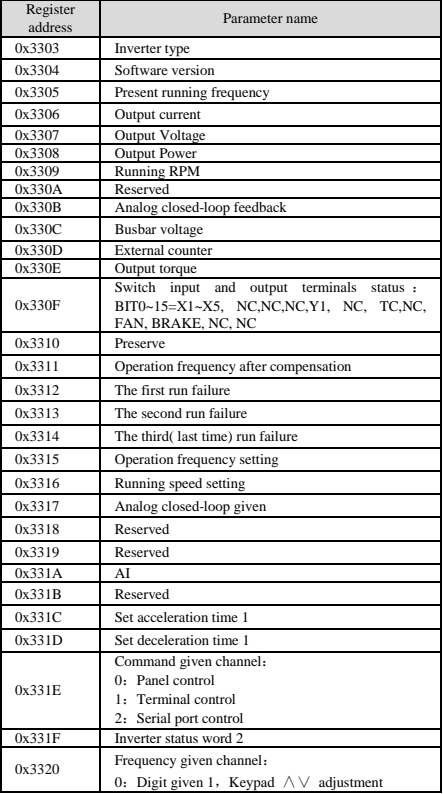

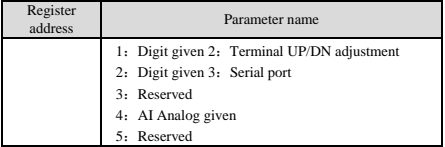

# Inverter control word bits are defined as follows:

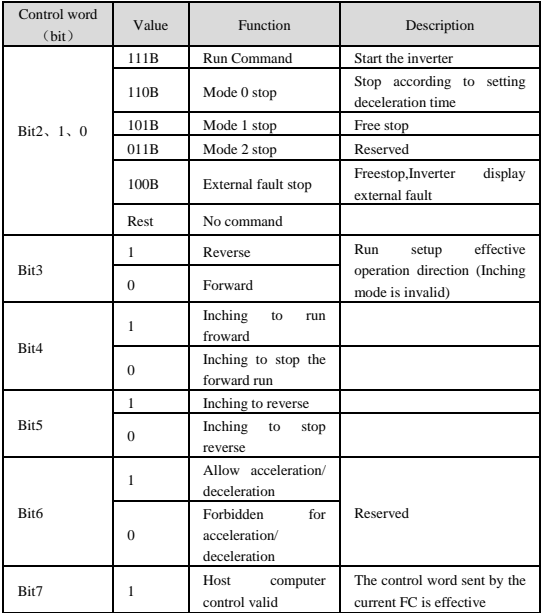

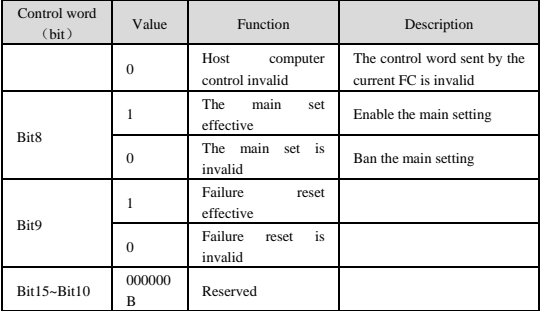

Note : Inching to run given (Bit4, Bit5) shall not be effective simultaneously with the control word Bit0 ~ Bit2!

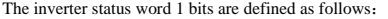

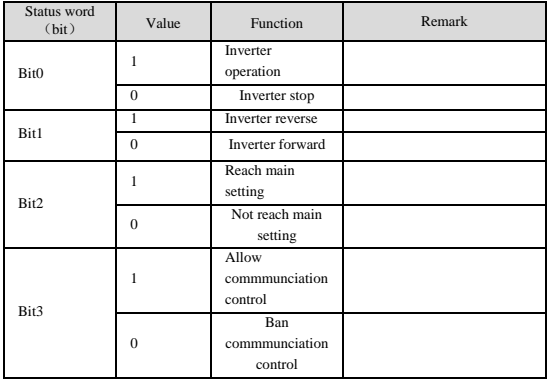

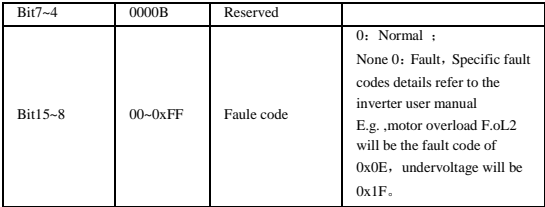

## 10.4 **Instruction**

1、Inverters cannot communicate during the restoring default parameters and parameter identification phase, after that communication back to be normal.

2、Inverter internal parameters F1.10, FP.03 cannot be modified through communication setting.

3、Writing FP. 00 can verify the user password. after the success of the authentication of password, the host FC gets permission of accessing the inverter parameters. After finishing the accessing, writing an invalid password to FP. 00 can shut down the access permissions.

4、The same function setting for Multiple multi-function input terminals function will cause dysfunction, which situation should be avoided when users modify multi-function terminal function through the MODBUS protocol.

Application Examples:

Rewrite the 1 # Inverter operation frequency to be 35.00 HZ (internally denote to be 3500), command as follows:

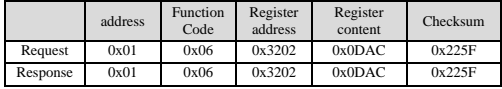

Start the 1 # Inverter to run forward, set the speed as 50.00 HZ

|               | address | Functio Register<br>n Code | address | Register Register | number content bytes | Register content | <b>Checksum</b> |
|---------------|---------|----------------------------|---------|-------------------|----------------------|------------------|-----------------|
| Request       | 0x01    | 0x10                       | 0x3200  | $0x0002$ $0x04$   |                      | 0x01C7.0x1388    | 0x0399          |
| Response 0x01 |         | 0x10                       | 0x3200  | $0x0002$ none     |                      | none             | 0x4F70          |

(internally denote to be 5000), command as follows:

Read 1 # Inverter output current, the Inverter responds output current of

30.0 A (internally donote to be 300):

|          | address | Function<br>Code | address | Register<br>Register number or read<br>number of<br>bytes | Register<br>content | Checksum |
|----------|---------|------------------|---------|-----------------------------------------------------------|---------------------|----------|
| Request  | 0x01    | 0x03             | 0x3306  | 0x0001                                                    | none                | 0x6B4F   |
| Response | 0x01    | 0x03             | none    | 0x02                                                      | 0x012C              | 0xB809   |

# 10.5 **The scaling rule of Inverter**

A) The calibration of frequency is 1:100

To make inverter running at 50 hz, the main setting should be 0 x1388  $(5000)$ 

 $B$ ) The calibration of time is  $1:10$ 

To make the acceleration time to be 30s, the function code setting should be  $0x012c(300)$ .

 $C$ ) The calibration of current is  $1:10$ 

If the feedback current of inverter is  $0x012c$ , the current of the inverter is 30A.

D) Output power is its absolute value.

E) Other issues(such as input and output terminals, etc.), please refer to the user manual.

# **11** Warranty Agreement

1. The warranty period of the product is 18 months (refer to the barcode on the equipment). During the warranty period, if the product fails or is damaged under the condition of normal use by following the instructions, SET will be responsible for free maintenance.

2. Within the warranty period, maintenance will be charged for the damages caused by the following reasons:

a. Improper use or repair/modification without prior permission

b. Fire, flood, abnormal voltage, other disasters and secondary disaster

c. Hardware damage caused by dropping or transportation after procurement

d. Improper operation

e. Trouble out of the equipment (for example, external device)

3. If there is any failure or damage to the product, please correctly fill out the Product Warranty Card in detail.

4. The maintenance fee is charged according to the latest Maintenance Price List of Sanket Electrotech

5. The Product Warranty Card is not re-issued. Please keep the card and present it to the maintenance personnel when asking for maintenance.

6. If there is any problem during the service, contact HNC's agent or HNC directly.

7. This agreement shall be interpreted by Sanket Electrotech

# *SANKET ELECTROTECH*

**B-112 Sumel Business Park-6, Opp. Hanumanpura BRTS, Dudheshwar Road Shahibaug, Ahmedabad - 380 004, Gujarat, India. M : +91 9687689987-9 Email:- info@sanketelectrotech.com**

# www.sanketelectrotech.com